# **Gigaset** pro

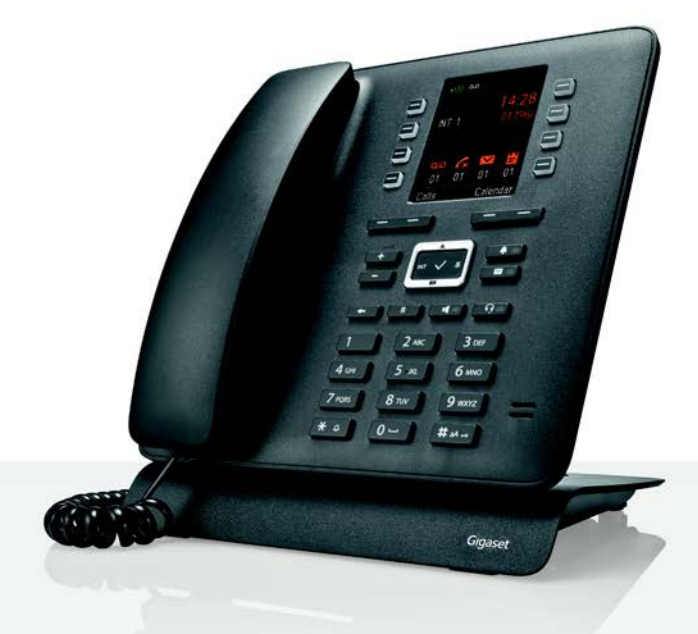

# Maxwell C

BECAUSE IT'S YOUR BUSINESS.

#### **Maxwell C – uniwersalne zastosowanie**

Twój **Maxwell C** to wysokiej jakości, wielofunkcyjne urządzenie przystosowane do najnowszych i przyszłych technologii.

Dzięki urządzeniu **Maxwell C** Gigaset poszerza swoje portfolio słuchawek DECT i oferuje rozwiązanie dla osób, które nie chcą rezygnować z klasycznej słuchawki telefonu.

Z urządzenia **Maxwell C** można korzystać przy wielu najróżniejszych stacjach bazowych DECT oraz bramach sieciowych obsługujących DECT.

#### **Współpraca ze stacją bazową Gigaset**

Podłącz swój **Maxwell C** do stacji bazowej Gigaset i korzystaj z licznych funkcji ciesząc się sprawdzoną jakością Gigaset.

Jeśli Twoja stacja bazowa wyposażona jest w obsługę IP (np. N510 IP PRO), urządzenie **Maxwell C** zapewni Ci ponadto możliwość prowadzenia rozmów szerokopasmowych w doskonałej jakości.

W niniejszej instrukcji wyszczególniono i opisano wszystkie funkcje dostępne w Twoim urządzeniu **Maxwell C**. Wszystkie funkcje stacji bazowych Gigaset zostały opisane w instrukcji obsługi twojego systemu Gigaset.

Wszystkie instrukcje obsługi Gigaset znajdziesz

- w formacie online: na stronie  $\rightarrow$  [gigasetpro.com](http://www.gigasetpro.com)
- w postaci plików PDf: na stronie [wiki.gigasetpro.com](http://wiki.gigasetpro.com)

#### **Współpraca ze stacją bazową DECT/GAP lub routerem innego producenta**

Oczywiście **Maxwell C** współpracuje również ze stacjami bazowymi DECT/GAP innych producentów, jak również z routerami DECT. Szczegółowe informacje na stronie [wiki.gigasetpro.com](http://wiki.gigasetpro.com)

#### **Routery DECT z CAT-iq 2.0**

Twoje urządzenie Gigaset **Maxwell C** jest certyfikowane na zgodność ze standardem DECT/CATiq 2.0. Dzięki temu możliwa jest również współpraca z routerem DECT obsługującym funkcję CAT-iq.

Funkcje urządzenia **Maxwell C** z routerem CAT-iq (np.):

- pełny dostęp do centralnej książki telefonicznej routera oraz lokalnej książki telefonicznej zintegrowanej w urządzeniu,
- wygodne telefonowanie i korzystanie z historii połączeń,
- połączenia z wieloma liniami i rozmówcami \* ,
- Prowadzenie rozmów szerokopasmowych z gwarantowaną / certyfikowaną jakością HD Voice™.
- Szczegółowe informacje podano w instrukcji obsługi routera.

Szczegółowe informacje na temat funkcji urządzenia **Maxwell C** we współpracy z różnymi stacjami bazowymi i routerami można znaleźć pod adresem  $\rightarrow$  [wiki.gigasetpro.com](http://wiki.gigasetpro.com)

Rzeczywisty zakres funkcji zależy od kraju, sieci i routera.

**Przegląd funkcji**

# **Przegląd funkcji**

<span id="page-2-0"></span>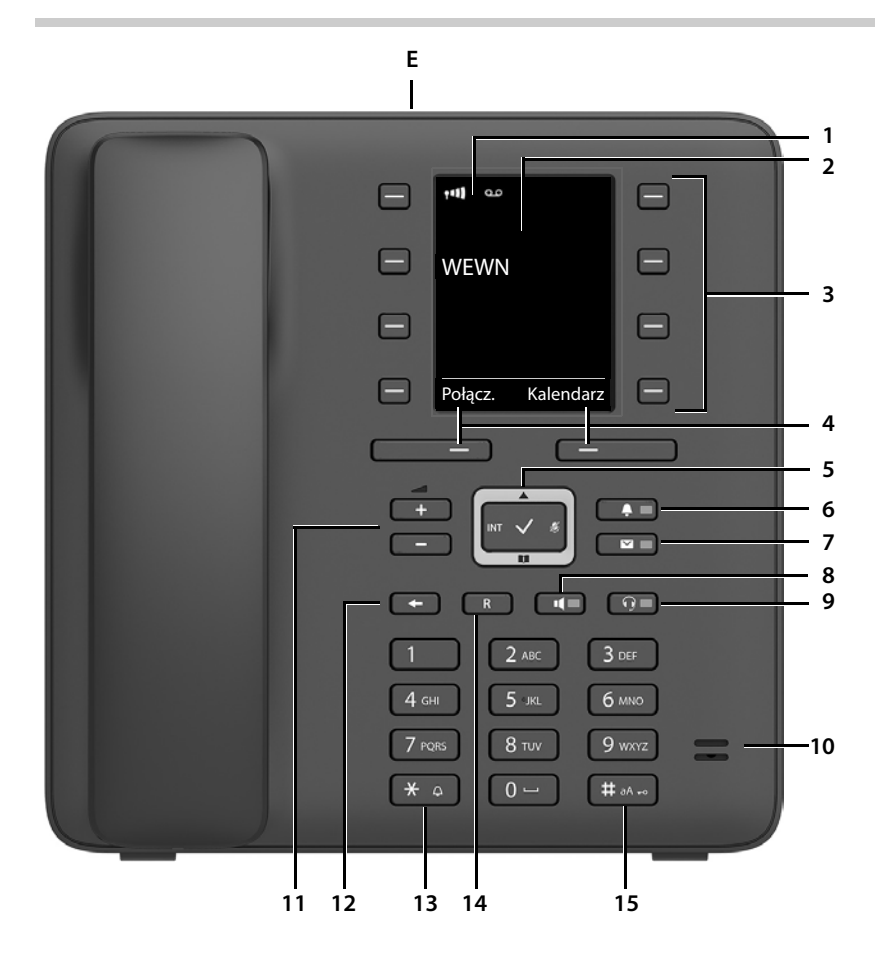

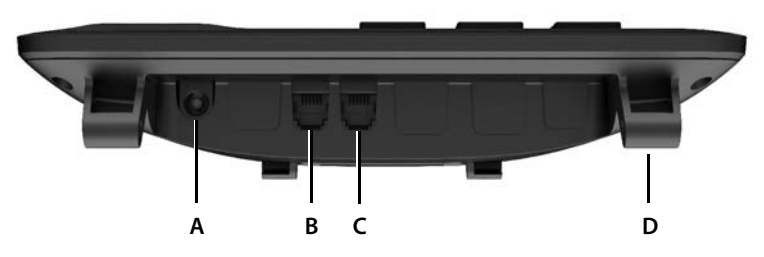

**3**

### **Przyciski**

<span id="page-3-14"></span><span id="page-3-11"></span><span id="page-3-9"></span><span id="page-3-8"></span><span id="page-3-7"></span><span id="page-3-4"></span><span id="page-3-3"></span><span id="page-3-1"></span><span id="page-3-0"></span>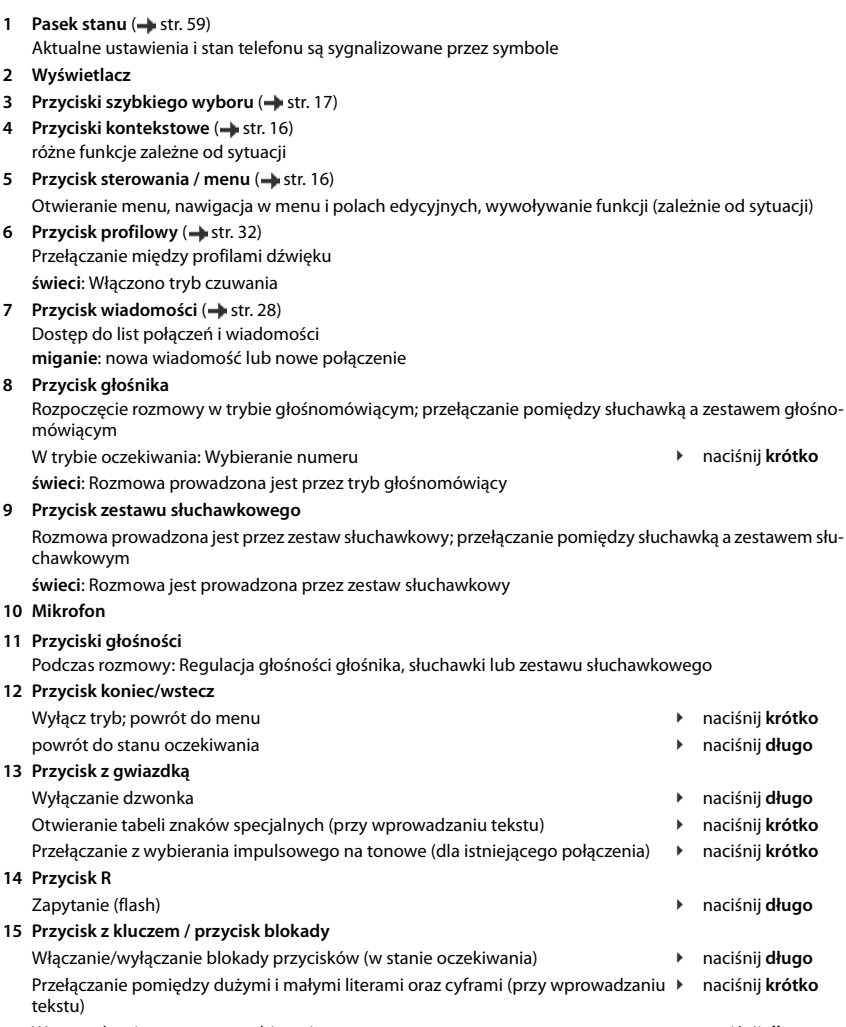

<span id="page-3-13"></span><span id="page-3-12"></span><span id="page-3-10"></span><span id="page-3-6"></span><span id="page-3-5"></span><span id="page-3-2"></span>Wprowadzanie przerwy w wybieraniu ¥ naciśnij **długo**

### **Przyłącza**

- <span id="page-4-0"></span>**A** Przyłącza zasilacza sieciowego
- <span id="page-4-2"></span>**B** Przyłącze zestawu słuchawkowego z wtyczką RJ9
- **C** Przyłącze słuchawki telefonu
- **D** Uchwyty do mocowania podstawy
- <span id="page-4-1"></span>**E** Micro-USB do podłączania przewodu komunikacyjnego
- [Uruchamianie telefonu,](#page-9-0) [str.](#page-9-0) 10

# **Spis treści**

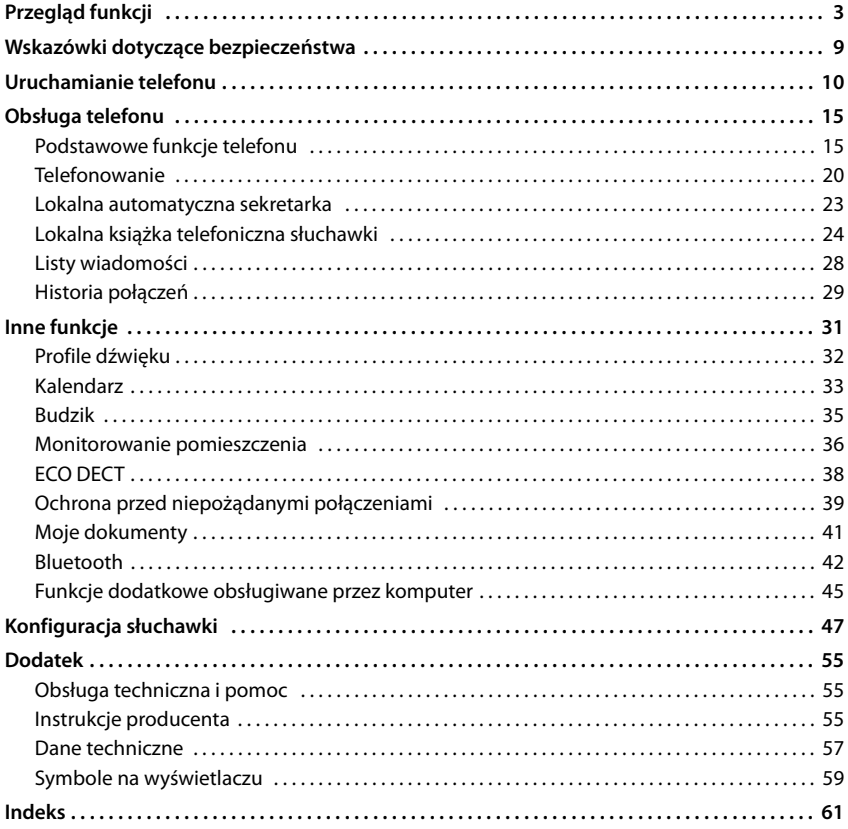

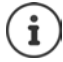

Gigaset Maxwell C od strony technicznej jest słuchawką DECT. Aby można było z niego telefonować, niebędne jest połączenie ze stacją bazową DECT, np. routerem z funkcją CAT-iq lub ze stacją bazową Gigaset. Po jednokrotnym zalogowaniu można umieścić Gigaset Maxwell C w dowolnym miejscu w zasięgu stacji bazowej.

Gigaset Maxwell C poniżej będzie nazywany słuchawką.

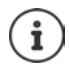

Niektóre spośród funkcji opisanych w instrukcji obsługi są niedostępne w niektórych krajach i u niektórych operatorów.

### **Wyczerpujące informacje**

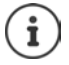

Wszystkie instrukcje obsługi urządzeń Gigaset są dostępne

w formacie PDF: → [wiki.gigasetpro.com](http://wiki.gigasetpro.com)

w Internecie:

[gigasetpro.com](http://www.gigasetpro.com)

# **Sposób prezentacji w instrukcji obsługi**

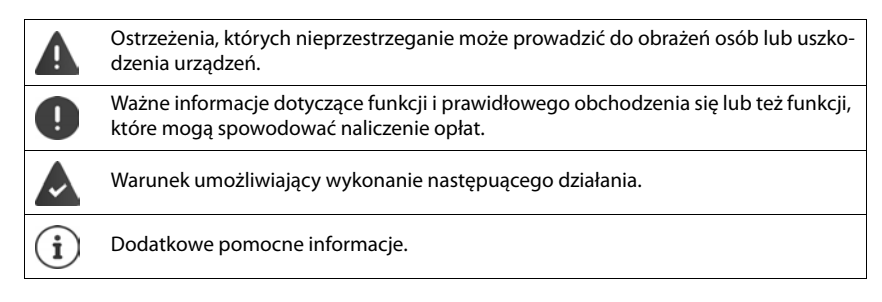

### **Przyciski**

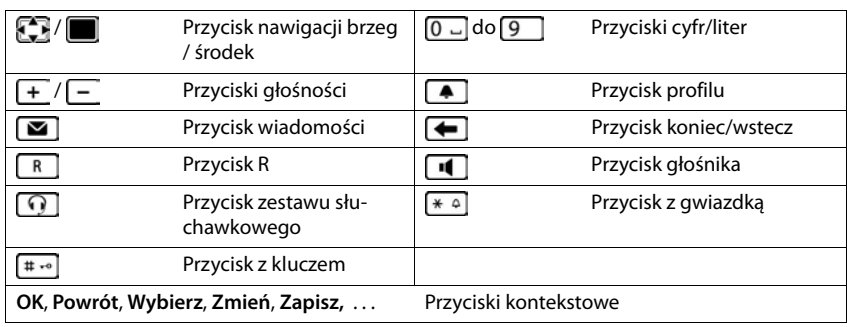

# **Procedury**

**Przykład:** Włączanie/wyłączanie braku emisji promieniowania

**▶ ■ ▶** ... za pomocą  $\bullet$  wybrać  $\bullet$  Ustawienia ▶ OK ▶  $\bullet$  ECO DECT ▶ OK ▶  $\bullet$  Bez **emisji > Zmień (** $\mathbf{w}' = \mathsf{wt}$ **.)** 

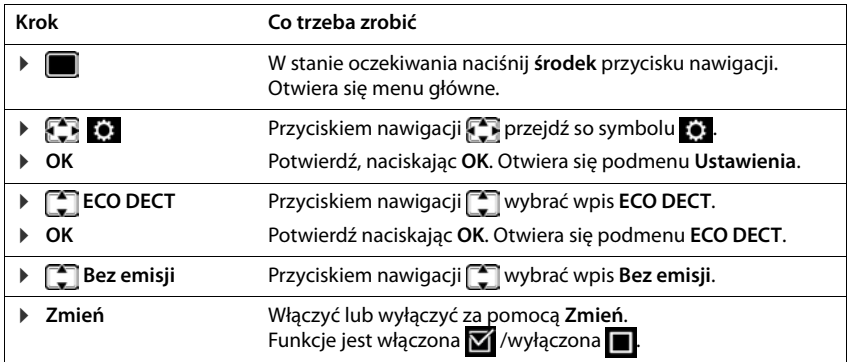

# **Wskazówki dotyczące bezpieczeństwa**

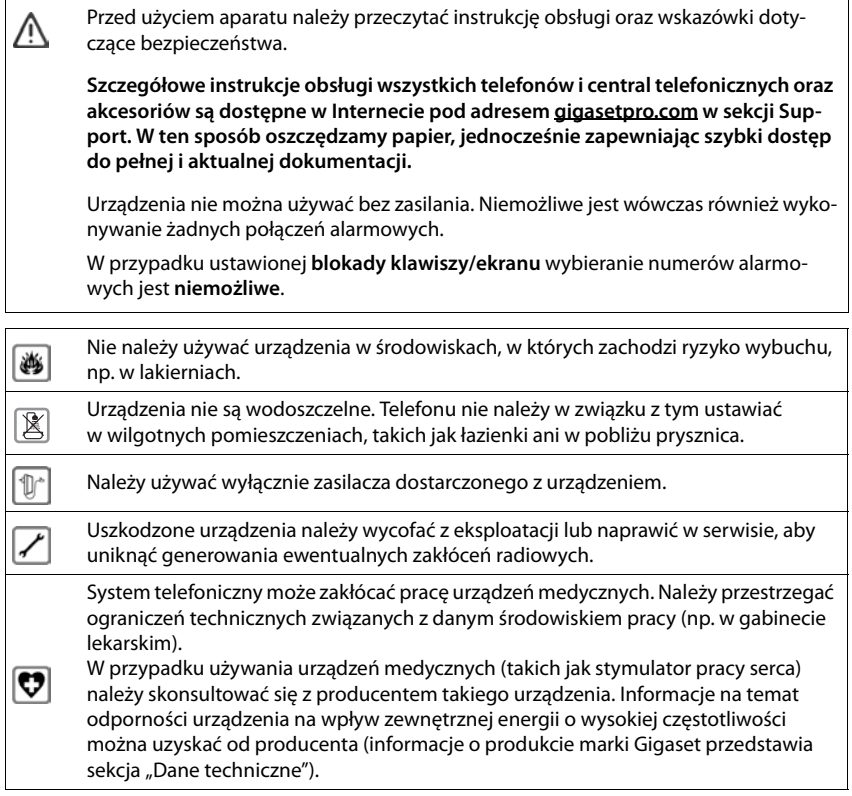

# <span id="page-9-0"></span>**Uruchamianie telefonu**

# <span id="page-9-2"></span><span id="page-9-1"></span>**Zawartość zestawu**

- telefon,
- słuchawka telefonu,
- kabel słuchawki,
- podstawka,
- klapka nachylenia,
- ładowarka sieciowa,
- instrukcja obsługi

Urządzenie może być używane w zamkniętych, suchych pomieszczeniach w zakresie temperatur od +5 °C do +45 °C.

Nóżki urządzenia nie pozostawiają zazwyczaj śladów na powierzchni ustawienia. Jednakże ze względu na różnorodność lakierów i politur stosowanych na meblach nie można wykluczyć powstawania śladów na powierzchni ustawienia.

Nigdy nie wystawiać telefonu na bezpośrednie oddziaływanie źródeł ciepła, bezpośredniego promieniowania słonecznego i innych urządzeń elektrycznych.

Chronić telefon przed wilgocią, kurzem, agresywnymi cieczami i oparami.

# **Włączanie telefonu**

#### <span id="page-10-3"></span>**Podłączenie telefonu**

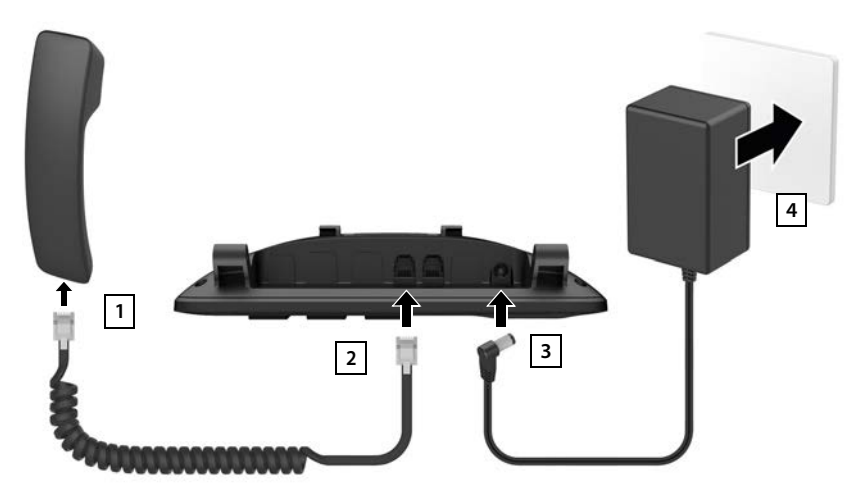

- <span id="page-10-1"></span>▶ Podłączyć przewód słuchawki ze słuchawką 1.
- <span id="page-10-0"></span>▶ Umieścić drugą końcówkę przewodu słuchawki w ✔ oznaczone gniazdo przy telefonie 2
- ▶ Umieścić przewód elekryczny zasilacza sieciowego w <u>Jeanneczone gniazdo</u> 3.
- <span id="page-10-5"></span>▶ Podłączyć zasilacz sieciowy 4.

Zasilacz sieciowy podczas pracy musi być **zawsze podłączony**, ponieważ telefon nie będzie działać bez zasilania.

#### <span id="page-10-4"></span>**Rozstawianie telefonu**

- ▶ Wciskać telefon z prawej i lewej strony od spodu przymocowanych uchwytów przy (A) do momentu wejścia w odpowiednie otwory przy podstawie 1.
- ▶ Poprowadzić przewód z prawej lub lewej strony przez otwory znajdujące się od spodu podstawy 2.
- ▶ Przymocować klapkę z tyłu telefonu 3 i umieścić aż do zaskoczenia w szczelinę przy podstawie 4.

<span id="page-10-2"></span>Poprzez wybór szczeliny następuje regulacja pochylenia telefonu.

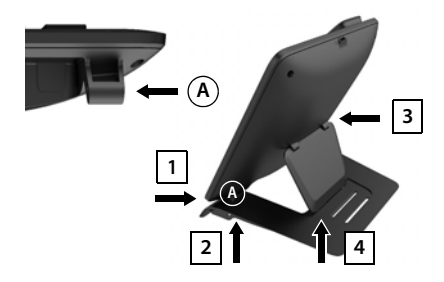

#### **Ustawianie języka wyświetlacza**

<span id="page-11-0"></span>▶ Przycisk nawigacji <a>
I wciskać tak długo, aż na wyświetlaczu zostanie zaznaczony wybrany język, np. **Francais** wcisnąć **OK** przycisk wyświetlacza

Istnieje również możliwość dokonania późniejszej zmiany języka wyświetlacza **Ustawienia** w menu.

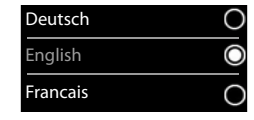

#### **Logowanie słuchawki (zależne od stacji bazowej)**

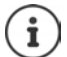

Gigaset Maxwell C od strony technicznej jest słuchawką DECT. Aby można było z niego telefonować, niebędne jest połączenie ze stacją bazową DECT, np. routerem z funkcją CAT-iq lub ze stacją bazową Gigaset. Po jednokrotnym zalogowaniu można umieścić Gigaset Maxwell C w dowolnym miejscu w zasięgu stacji bazowej.

Gigaset Maxwell C poniżej będzie nazywany słuchawką.

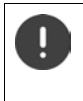

Proces logowania trzeba zainicjować **zarówno** na stacji bazowej **jak również** na słuchawce.

Obie czynności trzeba wykonać **w przeciągu 60 sekund**.

#### **Na stacji bazowej / na routerze**

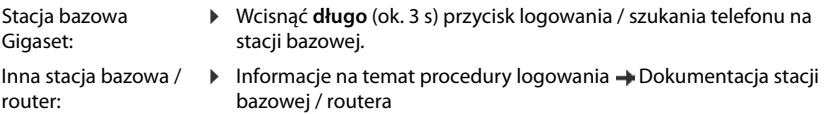

#### **Czynności przy słuchawce**

**▶ Zarejest.** . . . rozpocznie się wyszukiwanie gotowej do zalogowania stacji bazowej ▶ . . . w przypadku zażądania: wprowadzić PIN systemu (stan fabryczny stacji bazowych Gigaset: **0000**) **OK**

Po pomyślnym zalogowaniu słuchawka przechodzi w stan oczekiwania. Na wyświetlaczu wskazywany jest wewnętrzny numer słuchawki, np. **WEWN 1**.

Jedna słuchawka może być zarejestrowana w maksymalnie czterech stacjach bazowych.

#### **Example 3** ... za pomocą **KOR** wybrać **(e)** Ustawienia **>** OK **>**  $\sqrt{2}$  Rejestracja > OK **>**

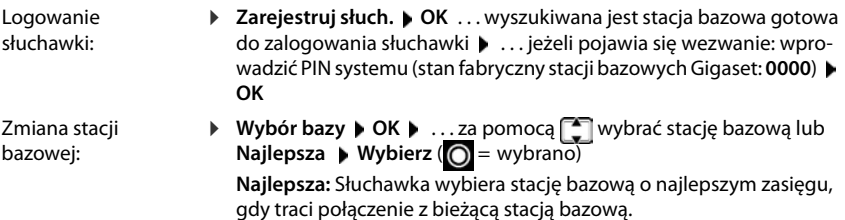

Wylogowanie słuchawki (zależne od stacji bazowej): ¤ **Wyrejestruj słuch. OK** . . . wybrano bieżącą słuchawkę . . . za pomocą **egost** ew. wybrać inną słuchawkę  $\blacktriangleright$  OK ... ew. podać PIN systemu **OK** . . . potwierdzić wylogowanie za pomocą **Tak**

Jeżeli słuchawka jest zarejestrowana jeszcze w innych stacjach bazowych, wówczas przełącza się ona na stację bazową o najlepszym zasięgu (**Najlepsza**).

#### **Ochrona danych**

Jeśli produkt jest podłączony do Internetu za pośrednictwem stacji bazowej IP lub routera, będzie automatycznie łączył się z serwerem wsparcia Gigaset, przesyłając regularnie informacje dotyczące urządzenia. Informacje te wykorzystywanie są na przykład do zapewnienia aktualizacji oprogramowania i usług sieciowych. Po więcej informacji na temat przechowywanych danych odwiedź + [gigaset.com](www.gigaset.com)

#### <span id="page-12-0"></span>**Ustawienie daty i godziny**

Należy ustawić datę i godzinę, aby daty i godziny połączeń przychodzących były prawidłowo przypisywane i możliwe było korzystanie z budzika.

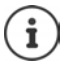

Data i godzina zostały ustawione na stacji bazowej. W stacji bazowej z funkcją IP można ustawić datę i godzinę również poprzez sieciowy serwer czasu.

Jeżeli stacja bazowa obsługuje tę funkcje, można również ustawić datę i godzinę ręcznie na słuchawce.

¤ . . . klawiszamiwybierz **Ustawienia OK Data i godzina OK**

Aktywna pozycja wprowadzania miga  $\blacksquare$  ... klawiszem  $\blacksquare$  zmień pozycję wprowadzania  $\blacktriangleright$  ... klawiszem  $\lceil \cdot \rceil$  przechodź między polami wprowadzania

Wprowadzenie daty:

▶ ... klawiszami **Hz** wprowadź dzień, miesiąc i rok w formacie 8 znaków.

Wprowadzenie godziny:

▶ ... klawiszami **| 40** wprowadź godziny i minuty w formacie 4 znaków.

Zapisanie ustawienia:

¤ Naciśnij klawisz wyświetlacza **Zapisz**. . . . na wyświetlaczu pojawi się komunikat **Zapisano** i rozlegnie się sygnał potwierdzenia

Powrót do stanu spoczynku:

**▶ Naciśnij ← długo Przycisk Wstecz** 

#### **Telefon jest teraz gotowy do użycia!**

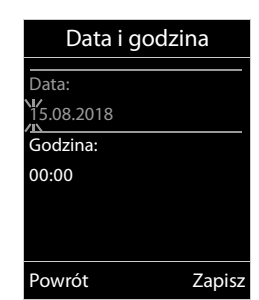

# **Podłączanie zestawu słuchawkowego**

<span id="page-13-0"></span>▶ Podłączyć zestaw słuchawkowy za pomocą wtyczki RJ9 w ∩ oznaczone gniazdko <mark>1</mark>.

lub

▶ Podłączanie zestawu słuchawkowego przez Bluetooth (+ [str. 42\)](#page-41-1).

Głośność zestawu słuchawkowego odpowiada ustawieniu głośności słuchawek (+ [str.](#page-48-0) 49).

#### **Odbieranie połączeń za pomocą zestawu słuchawkowego**

 $\triangleright$  Nacisnąć przycisk $\lceil \widehat{\cdot \rceil} \rceil$ zestawu słuchawkowego

Gdy podłaczone są dwa zestawy słuchawkowe: • wybrać żądany zestaw przyciskiem wyświetlacza (**Bluetooth** lub **Przewod.**)

# <span id="page-13-1"></span>**Podłączanie przewodu komunikacyjnego USB**

Do komunikacji między słuchawką a komputerem

▶ Podłączyć przewód USB z wtyczką Mikro USB do gniazda USB w górnej części słuchawki **1.** 

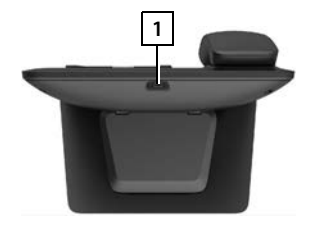

Użyć **Gigaset QuickSync**, aby szybko przenieść dane z komputera PC na słuchawkę, np. dźwięki dzwonków, wpisy książki telefonicznej lub nowe oprogramowanie  $($  - [str. 45](#page-44-1)).

Słuchawkę połączyć z komputerem **bezpośrednio**, **nie** poprzez rozgałęziacz USB. Stosować całkowicie funkcyjny przewód USB. Nie ma możliwości wymiany danych

poprzez przewód służący np. wyłącznie jako przewód ładowarki.

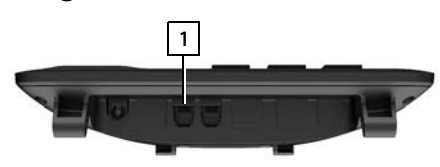

# <span id="page-14-2"></span>**Obsługa telefonu**

# <span id="page-14-1"></span><span id="page-14-0"></span>**Podstawowe funkcje telefonu**

# <span id="page-14-3"></span>**Włączanie / wyłączanie blokady przycisków**

Blokada przycisków zapobiega niepożądanej obsłudze telefonu.

Włączanie blokady przycisków: ▶ <sub># →</sub> naciśnij **długo** 

Wyłączanie blokady przycisków: ▶ <sub># →</sub> naciśnij **długo ▶** . . . za pomocą **| w**prowadzić kod PIN słuchawki (jeśli jest inny niż 0000) **OK**

Kod PIN słuchawki: + [str.](#page-53-0) 54

Blokada przycisków włączona: Na wyświetlaczu pojawia się symbol  $\bullet$ 

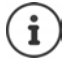

Jeżeli w słuchawce sygnalizowany jest alarm, blokada przycisków wyłącza się automatycznie. Można odebrać telefon. Po zakończeniu rozmowy, blokada z powrotem się włącza.

Gdy włączona jest blokada przycisków, nie można wybrać także numerów alarmowych.

### <span id="page-15-1"></span>**Przycisk sterowania**

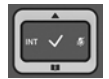

Przycisk sterujący służy do nawigowania w menu i polach edycyjnych oraz w niektórych kontekstach do wywoływania określonych funkcji.

Poniżej strona przycisku sterującego jest zaznaczona na czarno (na górze, na dole, z prawej, z lewej), którą trzeba nacisnąć w danym kontekście obsługi, np.  $\Box$ dla "nacisnąć prawą część przycisku sterującego" lub "nacisnąć środkową część przycisku sterującego".

#### **W trybie oczekiwania**

<span id="page-15-3"></span>Otwieranie książki telefonicznej nacisnąć **krótko** Otworzyć listę dostępnych internetowych książek telefonicznych (stacja bazowa Gigaset) lub centralną książkę telefoniczną stacji bazowej (np. stacja bazowa CAT-iq) Otwieranie menu głównego Otwieranie listy słuchawek

#### **W podmenu, polach wyboru i polach edycyjnych**

Potwierdzanie funkcji

#### **Podczas rozmowy**

Otwieranie książki telefonicznej nacisnąć **krótko**

Otworzyć listę dostępnych internetowych książek telefonicznych (stacja bazowa Gigaset) lub centralną książkę telefoniczną stacji

bazowej (np. stacja bazowa CAT-iq)

Wyciszanie mikrofonu

Wewnętrzne zapytanie

Zmiana głośności słuchawki lub funkcji głośnomówiącej

# <span id="page-15-2"></span>**Przyciski głośności**

Regulacja poziomu głośności **głośnika/zestawu słuchawkowego** oraz **trybu głośnomówiącego** i sygnalizacji **przypomnień** ▶ Wcisnąć  $\boxed{+}$  /  $\boxed{-}$  przyciski głośności

# <span id="page-15-0"></span>**Przyciski kontekstowe**

Przyciski kontekstowe mają funkcję zależną od sytuacji obsługowej.

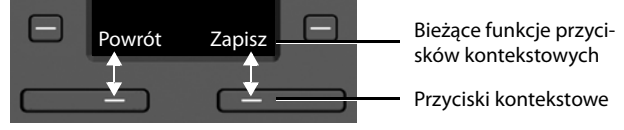

Symbole przycisków kontekstowych - [str. 59.](#page-58-2)

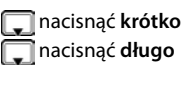

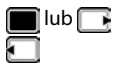

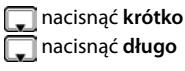

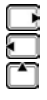

# <span id="page-16-0"></span>**Przyciski szybkiego wyboru**

<span id="page-16-1"></span>Programowalne przyciski umożliwiają szybki dostęp do często używanych numerów.

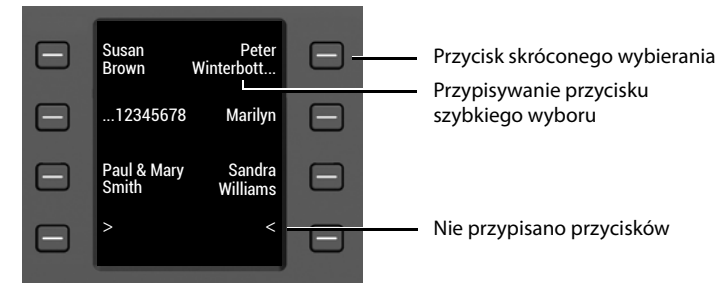

#### **Przypisywanie przycisków szybkiego wyboru**

<span id="page-16-4"></span>Nie przypisano jeszcze przycisków szybkiego wyboru:

¤ Nacisnąć **krótko** przycisk

Przycisk szybkiego wyboru już przypisany:

- **▶ Nacisnać długo** przycisk ▶ Edytuj wpis
- ▶ ... za pomocą  $\mathbb{F}_2$  wprowadzić imię i/lub nazwisko oraz numer telefonu ▶ ... za pomocą **Zapisz** zmieniać pomiędzy polami wprowadzania **> Zapisz**

lub pobrać numer telefonu z książki telefonicznej:

▶ **T** Przewinąć do **Numer** pola wprowadzania ▶ T ... zostanie otworzona lokalna książka telefoniczną ▶ ... za pomocą <sub>■</sub> wybrać wpis ▶ OK ▶ ... ew. za pomocą ● wybrać numer telefonu **OK Zapisz** 

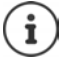

Nie ma możliwości dokonywania wpisów bez numeru telefonu.

#### <span id="page-16-3"></span>**Pokaż aktualne przypisanie**

 $\triangleright$  Nacisnąć  $\blacksquare$  w stanie oczekiwania

lub

▶ Ekran szyb. wyb. wybrać jako wygaszacz ekranu (→ [str. 47\)](#page-46-1).

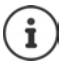

<span id="page-16-2"></span>Po wprowadzeniu nazwy (imienia lub nazwiska) będzie ona widoczna obok przycisku. Jeśli nie, wyświetlany będzie numer telefonu.

#### **Usuwanie przypisanego przycisku szybkiego wyboru**

¤ Nacisnąć **długo** przycisk szybkiego wyboru **Usuń wpis OK**

### **Nawigacja w menu**

Funkcje telefonu są dostępne poprzez menu składające się z kilku poziomów.

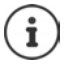

Wygląd menu zależy od stacji bazowej. Zależnie od liczby i rodzaju dostępnych funkcji, mogą one pojawiać się w różnych menu, np. na najwyższym poziomie lub w jednym z podmenu.

Przykłady: **Ustawienia audio** może znajdować się na najwyższym poziomie menu lub w podmenu **Ustawienia**, **Kalendarz** może znajdować się w menu **Organizer** lub w menu **Dodatkowe funkcje**.

#### **Wybieranie / potwierdzanie funkcji**

Potwierdzanie wyboru za pomocą **OK** lub nacisnąć środkową część przycisku sterującego

Powrót do poprzedniego poziomu menu za pomocą **Powrót** lub nacisnąć **+** Przycisk

Przełączenie na stan oczekiwania za pomocą Nacisnąć **długo** Przycisk Wstecz Włączanie / wyłączanie funkcji za pomocą **Zmień** włączone **M** / wyłączone **II** Aktywacja / dezaktywacja opcji za pomocą **Wybierz** wybrano **O** / nie wybrano **O** 

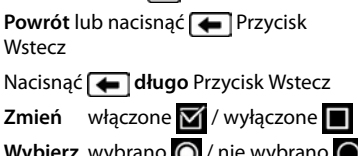

#### **Menu główne**

W trybie oczekiwania: Nacisnąć przycisk sterujący **pośrodku** 

**■ ▶** ... przyciskiem sterującym  $\blacksquare\blacksquare$  wybrać podmenu ▶ OK

Funkcje menu głównego są wskazywane na wyświetlaczu z symbolami. Symbol wybranej funkcji jest zaznaczony w kolorze, a odpowiednia nazwa pojawia się w wierszu tytułowym.

#### Przykład

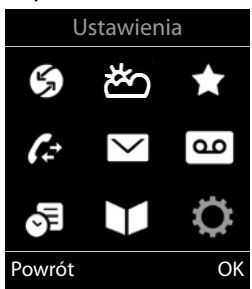

#### **Podmenu**

Funkcje w podmenu są wyświetlane w postaci listy.

Dostęp do funkcji: ▶ ... przyciskiem sterującym wybrać funkcję **OK**

Powrót do poprzedniego poziomu menu:

- ¤ Nacisnąć przycisk kontekstowy **Powrót** lub
- **▶ Nacisnać <b>de** krótko Przycisk Wstecz

#### <span id="page-17-0"></span>**Powrót do stanu oczekiwania**

▶ Naciśnij **← długo** Przycisk Wstecz

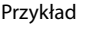

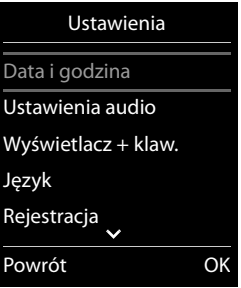

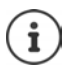

<span id="page-18-3"></span>Jeżeli nie zostanie naciśnięty żaden przycisk, wyświetlacz przełącza się po ok. 2 minutach **automatycznie** na stan oczekiwania.

### **Wprowadzanie tekstu**

#### **Pozycja wprowadzania tekstu**

- $\triangleright$  Za pomocą  $\lceil \cdot \rceil$  wybrać pole edycyjne Pojawia się zaznaczone pole edycyjne z migającym kursorem.
- ▶ Za pomocą można przesuwać kursor.

#### <span id="page-18-1"></span>**Poprawianie tekstu**

- Usuwanie znaków przed kursorem:  $\blacktriangleright$  < a nacisnąć krótko
- Usuwanie słów przed kursorem:  $\blacktriangleright$  < C nacisnąć długo

#### **Wprowadzanie liter / znaków**

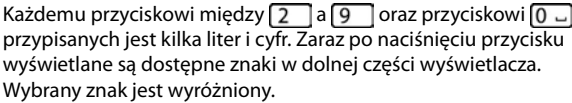

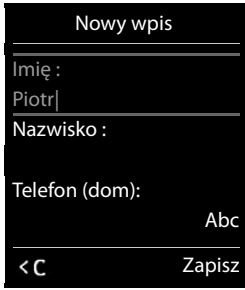

- <span id="page-18-2"></span>• Wybieranie liter / cyfr: Nacisnąć wielokrotnie **krótko** przycisk
- Przełączanie między małymi, dużymi literami i cyframi: Nacisnąć przycisk z kluczem  $\mathbf{F} \cdot \mathbf{e}$ Podczas edycji wpisu w książce telefonicznej pierwsza litera oraz każda litera pisana po spacji jest automatycznie pisana wielką literą.
- <span id="page-18-5"></span>Wprowadzanie znaków specjalnych:  $\blacktriangleright$  Nacisnąć przycisk z gwiazdką  $\blacktriangleright$   $\blacktriangleright$   $\ldots$  za pomocą **Parades** przejść do wybranego znaku • Wstaw

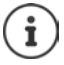

<span id="page-18-4"></span><span id="page-18-0"></span>Dostępność znaków specjalnych zależy ustawionego języka.

# <span id="page-19-0"></span>**Telefonowanie**

# <span id="page-19-1"></span>**Wykonywanie połączeń**

■ ... za pomocą **PH** wprowadź numer Dependence słuchawkę

lub

¤ podnieś słuchawkę . . . za pomocą wprowadź numer

lub

<span id="page-19-3"></span>▶ naciśnij **■** przycisk odbierania ▶ ... za pomocą **| µ** wprowadź numer

Anulowanie wybierania numeru: Odłóż słuchawkę Lub wciśnij przycisk odbierania

### **Przy jednej ze stacji bazowych obsługujących IP (np. Gigaset N510 IP PRO)**

Połączenie jest wybierane przez linię nadawczą skonfigurowaną dla słuchawki. Używanie innej linii:

**Odłóż słuchawkę → ... za pomocą**  $\Box$  **wybrać linię ▶ Wybierz ▶ ... za pomocą**  $\Box$ Wprowadź numer . . . numer jest wybierany około 3 sekundy po wprowadzeniu ostatniej cyfry

### <span id="page-19-2"></span>**Wybieranie kontaktu z lokalnej książki telefonicznej**

▶ ...za pomocą potwórz książkę telefoniczną ▶ ...za pomocą powybierz wpis ▶ podnieś słuchawkę

Jeżeli w kontakcie zapisanych jest kilka numerów:

... za pomocą wybierz numer ▶ Podnieś słuchawkę ... numer jest wybierany

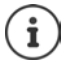

<span id="page-19-4"></span>Szybki dostęp (szybkie wybieranie) Przypisać numery z książki telefonicznej przyciskom numerycznym, kontekstowym lub przyciskom szybkiego wybierania.

### **Wybieranie numeru z publicznej / centralnej książki telefonicznej**

Zależnie od tego, do jakiej stacji bazowej podłączona jest słuchawka, można wybierać numeru z publicznej książki telefonicznej lub centralnej książki telefonicznej, korzystając ze stacji bazowej CAT-iq.

¤ naciśnij **długo**

Więcej informacji  $\rightarrow$  podano w wyczerpującej instrukcji obsługi Państwa stacji bazowej / routera

#### <span id="page-20-1"></span>**Wybieranie z historii połączeń**

<span id="page-20-0"></span>Historie połączeń zawierają ostatnio odebrane, wychodzące lub nieodebrane połączenia (powtórzenie wybierania).

**■ ▶** ... za pomocą **D** wybrać **A** Listy poł. ▶ OK ▶ ... za pomocą <sup>n</sup>e wybrać listę  $\blacktriangleright$  OK  $\blacktriangleright$  ... za pomocą ne wybrać pozycję b podnieść słuchawkę

Do historii połączeń można przejść bezpośrednio przyciskiem kontekstowym **Połącz.**, gdy jest on odpowiednio przypisany.

Do listy **Poł. nieodebrane** można przejść również przyciskiem wiadomości  $\boxed{\blacksquare}$ .

#### **Wybieranie bezpośrednie**

Naciskając **dowolny** przycisk można wybrać wcześniej zdefiniowany numer. Dzięki temu np. dzieci, które nie umieją jeszcze wpisywać numerów mogą zadzwonić pod określony numer.

Włączanie trybu wybierania bezpośredniego

**▶ ■ ▶ ...za pomocą TE** wybrać **Dodatkowe funkcje** ▶ **OK Połączenie bezpośr. OK** . . . za pomocą **Aktywacja** włączć ▶ □ Dzwoń do ▶ ... za pomocą **P** wprowadzić numer **Zapisz** . . . w stanie oczekiwania sygnalizowany jest tryb wybierania bezpośredniego

Wybieranie bezpośrednie: Nacisnąć dowolny przycisk ... wybierany jest zapisany numer

▶ Prowadzenie słuchawki przez zestaw głośnomówiący

lub

▶ Podnoszenie słuchawki

Anulowanie wybierania numeru:  $\triangleright$  Nacisnąć przycisk funkcji głośnomówiącej  $\blacksquare$ . Wyłączanie trybu wybierania bezpośredniego: Nacisnąć **Homographiera,** długo przycisk

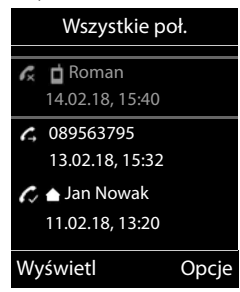

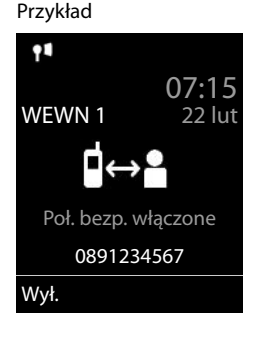

# **Połączenia przychodzące**

Połączenie przychodzące sygnalizowane jest dzwonkiem oraz informacją na wyświetlaczu. Odbieranie połączenia:

przy słuchawce:  $\longrightarrow$  Podnoszenie słuchawki

- przez głośnik:  $\longrightarrow$  Nacisnąć przycisk funkcji głośnomówiącej
	- ▶ lub **Odbierz** (przy stacji bazowej bez automatycznej sekretarki)

przy zestawie słuchawkowym:  $\triangleright$  Nacisnąć przycisk $\lceil \widehat{\cdot \rceil} \rceil$ zestawu słuchawkowego

Gdy podłączone są dwa zestawy słuchawkowe: • wybrać żądany zestaw przyciskiem wyświetlacza (**Bluetooth** lub **Przewod.**)

Przekazanie połączenia do automatycznej sekretarki: وحد (przy stacji bazowej z automatyczną sekretarką)

Wyłączanie dzwonka: **Cicho** . . . połączenie można odebrać, dopóki jest ono sygnalizowane na wyświetlaczu

#### **Przy jednej ze stacji bazowych obsługujących IP z automatyczną sekretarką**

Przekazanie połączenia do automatycznej sekretarki: **Opcje Przekieruj do sekr.**

Odrzucenie połączenia: **Opcje Odrzuc połączenie**

### **Podczas rozmowy**

#### <span id="page-21-0"></span>**Funkcja głośnomówiąca**

Włączanie / wyłączanie funkcji głośnomówiącej podczas rozmowy, nawiązywania połączenia i odsłuchiwania automatycznej sekretarki:

<span id="page-21-2"></span>▶ Nacisnąć przycisk głośnika **■** 

#### <span id="page-21-1"></span>**Głośność podczas rozmowy**

Dotyczy aktualnie używanego trybu, funkcji głośnomówiącej lub słuchawki (lub zestawu słuchawkowego, jeżeli słuchawka ma odpowiednie złącze):

 $\triangleright$  naciskaj przyciski głośności  $\overline{+}/\overline{-}$  lub  $\overline{+}$  ... za pomocą  $\overline{+}/\overline{-}$  lub  $\overline{+}$  ustaw głośność **Zapisz**

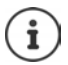

Ustawienia są zapisywane automatycznie po ok. 3 sekundach, nawet jeżeli nie zostanie naciśnięte **Zapisz**.

#### <span id="page-21-3"></span>**Wyciszanie mikrofonu**

Przy wyłączonym rozmówca nie słyszy użytkownika.

Włączanie / wyłączanie mikrofonu podczas rozmowy: Nacisnąć  $\blacktriangleright \Box$ .

# <span id="page-22-1"></span><span id="page-22-0"></span>**Lokalna automatyczna sekretarka**

(tylko w stacjach bazowych Gigaset z lokalną automatyczną sekretarką)

#### **Włączanie / wyłączanie automatycznej sekretarki**

**▶ ■ ▶ ...za pomocą C Wybrać oo Sekretarka ▶ OK ▶ C Uruchomienie ▶ OK ▶ ...** za pomocą  $\Box$  wybrać automatyczną sekretarkę (jeżeli jest ich więcej)  $\Box$  Zmień  $\Box$ ... za pomocą **wybrać Wł.** lub Wył. **Exapisz** 

#### **Odsłuchiwanie wiadomości:**

▶ Nacisnąć przycisk wiadomości | ■ | ▶ ... za pomocą | wybrać automatyczną sekretarkę (jeżeli dostępne są wiadomości w różnych automatycznych sekretarkach) **OK**

#### **Rejestrowanie własnej zapowiedzi / informacji:**

**▶ ■ ▶ ...za pomocą**  $\bullet$  **wybrać oo Sekretarka ▶ OK ▶**  $\bullet$  **Zapowiedzi ▶ OK ▶ ...za** pomocą wybrać **Nagraj zapowiedź** lub **Nagraj wskazówkę > OK >** ... za pomocą  $\Box$ wybrać automatyczną sekretarkę (jeżeli jest ich kilka) **DK > OK > ...** nagrać zapowiedź (co najmniej 3 sekundy) . . . dostępne opcje

Zakończenie nagrywania zapowiedzi i jej zapisanie:

- ▶ Koniec . . . zapowiedź jest odtwarzana w celu kontroli
- Przerywanie zapowiedzi: > odłożyć słuchawkę **T** Powrót Ponowne odtworzenie nagrania:
	- ¤ **OK**

Powtórzenie nagrania: ¤ **Nowa**

**Dostępność i sposób obsługi funkcji w Państwa telefonie może nieznacznie odbiegać od instrukcji.**

# <span id="page-23-0"></span>**Lokalna książka telefoniczna słuchawki**

<span id="page-23-2"></span>Lokalna książka telefoniczna jest dostępna w określonej słuchawce. Kontakty można jednak wysłać do innych słuchawek.

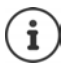

Informacje na temat internetowych książek telefonicznych (np. w Gigaset N510 IP PRO) lub centralnych książkach telefonicznych stacji bazowych CAT-ign  $\rightarrow$  instrukcja obsługi stacji bazowej.

#### <span id="page-23-5"></span>**Otwieranie książki telefonicznej**

**▶ W stanie oczekiwania** nacisnąć krótko

# <span id="page-23-3"></span>**Kontakty w książce telefonicznej**

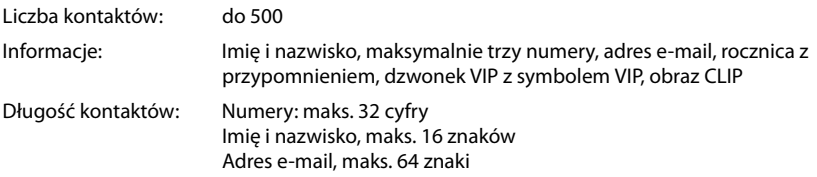

#### <span id="page-23-4"></span>**Tworzenie kontaktu**

 $\blacktriangleright$   $\Box$   $\blacktriangleright$   $\Box$  < Nowy wpis>  $\blacktriangleright$  OK

Nazwiska:

▶ ...za pomocą nożna przełączać między polami edycyjnymi **Imię /Nazwisko > za pomocą <sub>11</sub> wprowadź** imię i/lub nazwisko

Numery:

▶ **Tel. 1 - typ ▶ ... za pomocą wybierz typ numeru (Dom, Biuro** lub **Kom.)**  $\mathbf{F}$   $\mathbf{F}$   $\mathbf{F}$   $\mathbf{F}$   $\mathbf{F}$  za pomocą  $\mathbf{F}$  wprowadź numer

Wprowadź inne numery: • za pomocą można przełączać między polami **Tel. 1 - typ** /**Tel. 2 - typ** /**Tel. 3 - typ** . . . za pomocą **M** wprowadź numer

# Przykład

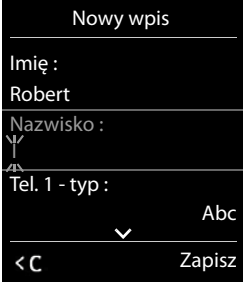

#### **Rocznica**:

▶ ...za pomocą vłączyć / wyłączyć Rocznica ▶ ...za pomocą **| v**prowadzić datę i czas  $\triangleright$  ... za pomocą wybrać sposób sygnalizowania (**Tylko optyczny** lub dzwonek)

<span id="page-23-1"></span>**Melodia rozm. (VIP)** :

▶ ...za pomocą wybrać dzwonek, którym ma być sygnalizowane połączenie przychodzące z tego kontaktu . . . jeżeli przypisano **Melodia rozm. (VIP)** do kontaktu w książce telefonicznej dodawany jest symbol **WIP**.

Zapisywanie kontaktu: **Zapisz**

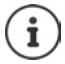

Pozycja jest ważna tylko wtedy, jeżeli zawiera co najmniej jeden numer.

#### <span id="page-24-1"></span>**Wyszukiwanie / wybieranie kontaktu z książki telefonicznej**

▶ □ ▶ ... za pomocą □ przewinąć do szukanego imienia

#### lub

▶ □ ▶ ... lub H wprowadzić litery początkowe (maks. 8) . . . zaznaczenie przemieszcza się do pierwszego imienia na tą literę  $\blacktriangleright$  ... za pomocą  $\lceil\blacktriangleright\rceil$ ew. przewinąć dalej do wybranego kontaktu

Szybkie przewijanie kontaktów:  $\blacktriangleright$  nacisnąć **długo** 

#### **Wyświetlenie / edycja kontaktu**

▶ □ ▶ ...za pomocą **■** wybrać kontakt ▶ Wyświetl ▶ ...za pomocą ■ wybrać pole, które ma zostać zmienione **Edytuj**

lub

**▶**  $\Box$  **▶** ... za pomocą  $\Box$  wybrać kontakt ▶ Opcje ▶ Edytuj wpis ▶ OK

#### **Usuwanie kontaktów**

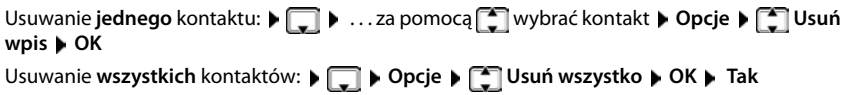

#### <span id="page-24-0"></span>**Ustalanie kolejności kontaktów w książce telefonicznej**

Kontakty w książce telefonicznej można sortować według imion lub nazwisk.

#### ¤ **Opcje Sortuj wg nazwiska** / **Sortuj wg imienia**

Jeżeli jakiś kontakt nie zawiera imienia, domyślny numer zostaje przejęty w polu nazwiska. Tego typu kontakty pojawiają się na początku listy, niezależnie od sposobu sortowania.

Kolejność sortowania jest następująca:

Spacja **|** cyfry (0-9) **|** litery (alfabetycznie) **|** pozostałe znaki.

#### <span id="page-24-2"></span>**Wyświetlanie ilości wolnego miejsca w książce telefonicznej**

¤ **Opcje Dostępna pamięć OK**

#### <span id="page-25-0"></span>**Zapisanie numeru w książce telefonicznej**

Zapisywanie numeru w książce telefonicznej:

- z listy, np. historii połączeń lub listy połączeń wychodzących
- podczas wybierania numeru

Numer zostaje wyświetlony lub zaznaczony.

**▶** Nacisnąć przycisk kontekstowy **LAT** lub Opcje ▶  $\mathbb{R}$  Kopiuj do ks. tel. ▶ OK . . . dostępne możliwości:

Tworzenie nowego kontaktu:

**▶ <Nowy wpis> ▶ OK ▶ ... za pomocą vybrać typ numeru ▶ OK ▶ uzupełnić** numer **Zapisz**

Dodawanie numeru do istniejącego kontaktu:

**▶** ...za pomocą  $\begin{bmatrix} \bullet \\ \bullet \end{bmatrix}$  wybrać kontakt ▶ OK ▶ ...za pomocą ▶ wybrać typ numeru ▶ OK . . . numer zostaje wpisany lub wyświetlane jest zapytanie, czy nadpisać inny zapisany

numer . . . ew. odpowiedzieć na pytanie wybierając **Tak**/**Nie Zapisz**

# <span id="page-25-2"></span>**Kopiowanie kontaktu / książki telefonicznej**

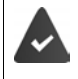

<span id="page-25-1"></span>Słuchawka nadająca i słuchawka odbierająca są zalogowane w tej samej stacji bazowej.

Druga słuchawka oraz stacja bazowa obsługują funkcję wysyłania i odbioru kontaktów z książki telefonicznej.

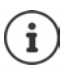

Zewnętrzne połączenie przerywa przesyłanie danych.

Z rocznicy przesyłana jest tylko data.

#### **Obie słuchawki obsługują format vCard:**

- Brak kontaktu pod tą nazwą: Tworzony jest nowy kontakt.
- Kontakt pod tą nazwą już istnieje: Kontakt zostaje rozszerzony o ten numer. Jeżeli kontakt zawiera więcej numerów, niż obsługuje urządzenie odbierające, tworzony jest kolejny kontakt pod tą samą nazwą.

#### **Słuchawka odbierająca kontakty nie obsługuje formatu vCard:**

Dla każdego numeru tworzony i wysyłany jest oddzielny kontakt.

#### **Słuchawka wysyłająca kontakty nie obsługuje formatu vCard:**

W słuchawce odbierającej kontakty zostaje utworzony nowy kontakt, przekazany numer zostaje przejęty w polu **Telefon (dom)**. Jeżeli już istnieje kontakt pod tą nazwą, wysyłany kontakt zostaje odrzucony.

#### **Wysyłanie pojedynczych kontaktów**

**▶**  $\Box$  **▶** ... za pomocą  $\Box$  wybrać kontakt ▶ Opcje ▶  $\Box$  Kopiuj wpis ▶ OK ▶  $\Box$  do **wewn. ▶ OK ▶ . . . za pomocą**  $\begin{bmatrix} \bullet \\ \bullet \end{bmatrix}$  **wybrać słuchawkę odbierającą kontakt ▶ OK . . . kontakt** zostaje przesłany

Po pomyślnym przesłaniu przesłać następny kontakt: **Tak** lub nacisnąć **Nie**

#### **Wysyłanie całej książki telefonicznej**

**DEE District TOP OPCIE DEEE IN Kopiuj wszystko <b>D** OK **D** CE do wewn. **D** OK **D** ... za pomocą wybrać słuchawkę odbierającą kontakty **OK** . . . pozycje są wysyłane kolejno

#### <span id="page-26-0"></span>**Wysyłanie wizytówek vCard przez Bluetooth**

Wysyłanie kontaktów z książki telefonicznej w formacie vCard, np. wymiana kontaktów z telefonem komórkowym.

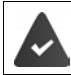

Tryb Bluetooth jest aktywny.

Druga słuchawka / telefon komórkowy obsługuję Bluetooth.

 $\Box$  **▶** ... ew. za pomocą  $\Box$  wybrać kontakt ▶ Opcje ▶  $\Box$  Kopiuj wpis / Kopiuj **wszystko vCard via Bluetooth** . . . lista **Znane urządzenia** jest wskazywana. . . za pomocą **[14]** wybrać urządzenie **DK** 

#### **Odbieranie wizytówek vCard przez Bluetooth**

Jeżeli urządzenie z listy **Znane urządzenia** wysyła wizytówkę vCard do Twojej słuchawki, automatycznie zostaje utworzony kontakt w książce telefonicznej, a na wyświetlaczu pojawia się komunikat.

Jeżeli urządzenie wysyłające kontakty nie znajduje się na liście:  $\cdots$  . . . za pomocą  $\cdots$  wprowadzić numer PIN **wysyłającego** urządzenia Bluetooth **OK** . . . przesyłana wizytówka vCard jest dostępna jako kontakt w książce telefonicznej

#### <span id="page-26-1"></span>**Synchronizacja książki telefonicznej z książką adresową w komputerze (Gigaset QuickSync)**

Na komputerze jest zainstalowany program **Gigaset QuickSync**.

Słuchawka jest połączona poprzez Bluetooth lub przewód komunikacyjny USB z komputerem.

Bezpłatne pobieranie i więcej informacji pod adresem  $\rightarrow$  [gigaset.com/quicksync](http://www.gigaset.com/quicksync)

# <span id="page-27-1"></span><span id="page-27-0"></span>**Listy wiadomości**

<span id="page-27-2"></span>Powiadomienia na temat nieodebranych połączeń, wiadomości z automatycznej sekretarki/ poczty głosowej operatora i niepotwierdzone przypomnienia są zapisywane w listach wiadomości.

Gdy nadejdzie **nowa wiadomość**, rozlega się dźwięk informacyjny. Dodatkowo miga przycisk wiadomości **. Aktywacia za** pomocą słuchawki jest możliwa tylko w stacjach bazowych Gigaset, w przypadku routerów CAT-iq należy ew. skorzystać z interfejsu internetowego. Informacje + Instrukcja obsługi stacji bazowej / routera.

Symbole typu wiadomości oraz liczba nowych wiadomości są sygnalizowane w stanie oczekiwania.

Dostępne są powiadomienia dla następujących typów wiadomości:

na automatycznej sekretarce/poczcie głosowej operatora

na liście połączeń nieodebranych

na liście niepotwierdzonych przypomnień

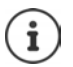

<span id="page-27-3"></span>Symbol poczty głosowej operatora jest zawsze wskazywany, jeżeli jej numer jest zapisany w telefonie. Inne listy są wskazywane tylko wtedy, gdy zawierają wiadomości.

 $\triangleright$  Wyświetlanie wiadomości: Nacisnąć przycisk wiadomości  $\triangleright$ . . . wskazywane są listy zawierające wiadomości, **Skrzynka pocz.:** jest wskazywane zawsze

Pozycja **wytłuszczona**: nowe wiadomości. W nawiasach podana jest liczba nowych wiadomości.

Pozycja **nie jest** wytłuszczona: brak nowych wiadomości. W nawiasach podana jest liczba starych wiadomości.

▶ ...za pomocą **| vybrać listę ▶ OK** ... pojawia się lista połączeń lub wiadomości

Poczta głosowa operatora: Wybierany jest numer poczty głosowej operatora.

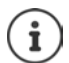

Lista wiadomości zawiera po jednej pozycji dla każdej automatycznej sekretarki, która jest powiązana z słuchawką, np. dla lokalnej automatycznej sekretarki w stacji bazowej Gigaset / routerze CAT-iq lub dla poczty głosowej operatora.

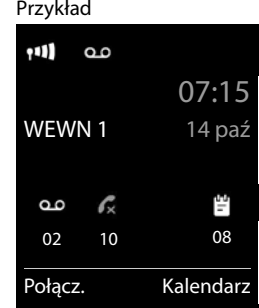

Przykład

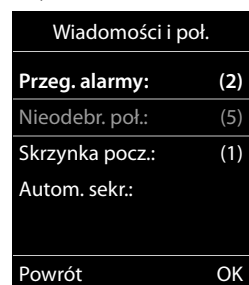

# <span id="page-28-1"></span><span id="page-28-0"></span>**Historia połączeń**

W telefonie zapisywane są różne typy połączeń (nieodebrane, odebrane i wychodzące) w postaci list.

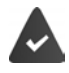

Stacja bazowa / router, które są przypisane do słuchawki, udostępniają informacje na temat kontaktów.

Wyczerpujące informacje dostępne na stronach [wiki.gigasetpro.com](http://wiki.gigasetpro.com )

#### <span id="page-28-3"></span>**Pozycja na liście**

- Następujące informacje są wskazywane przy pozycjach na listach: Rodzaj listy (w nagłówku)
- Symbol typu pozycji:

**Poł. nieodebrane**,

<span id="page-28-4"></span>**Poł. odebrane**,

**Poł. wychodzące** (Lista ostatnich połączeń wychodzących),

Połączenie na automatyczną sekretarkę

• Numer osoby dzwoniącej Jeżeli numer jest zapisany w książce telefonicznej, zamiast tego wskazywane jest imię i typ numeru ( **Telefon (dom)**, **Telefon (biuro)**, **Telefon (komórka)**).  $\overline{W}$  przypadku połączeń nieodebranych w nawiasach kwadratowych zawsze wskazywana jest liczba połączeń z tego numeru.

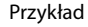

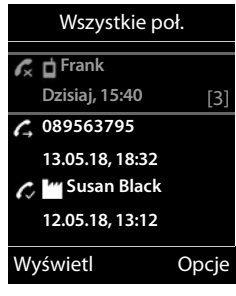

- Numer połączenia przychodzącego / wychodzącego (gdy rozmowa prowadzona była przez połączenie IP)
- Data i godzina połączenia (jeżeli ustawiono)

#### <span id="page-28-5"></span>**Otwieranie listy połączeń**

Za pomocą przycisku kontekstowego:

**▶ Połącz. ▶ ... za pomocą vybrać listę ▶ OK** 

Poprzez menu: → ■ ▶ ... za pomocą <sub>\*</sub> wybrać / Listy poł. ▶ OK ▶ ... za pomocą **[ T** wybrać listę **| OK** 

Poprzez przycisk wiadomości (połączenia nieodebrane):

¤ Nacisnąć przycisk wiadomości **Nieodebr. poł.: OK**

#### <span id="page-28-2"></span>**Oddzwonienie do osoby z historii połączeń**

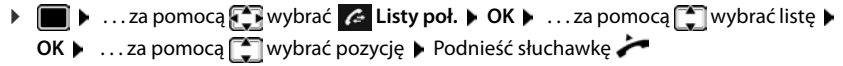

#### **Inne opcje**

<span id="page-29-2"></span><span id="page-29-1"></span><span id="page-29-0"></span>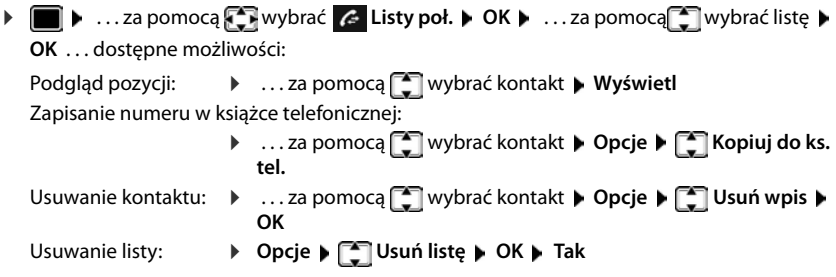

<span id="page-30-0"></span>

Rzeczywista dostępność funkcji Twojego telefonu oraz sposób ich obsługi zależy od stacji bazowej / routera, w której / w którym jest zalogowana słuchawka.

Poniższy opis dotyczy Gigaset N510 IP PRO. Sposób wykonania tych czynności w Twoim telefonie może różnić się nieco od procedur opisanych w niniejszej instrukcji.

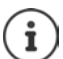

### **Wyczerpujące informacje**

Wszystkie instrukcje obsługi urządzeń Gigaset są dostępne

w formacie PDF: viki.gigasetpro.com

w formacie internetowym:  $\rightarrow$  [gigasetpro.com](http://www.gigasetpro.com)

# <span id="page-31-1"></span><span id="page-31-0"></span>**Profile dźwięku**

W telefonie dostępne są poniższe profile dźwięku pozwalające dostosować słuchawkę do warunków otoczenia: **Profil Głośny, Profil Cichy, Profil Osobisty.** Profil **Nie przeszkadzać** pozwala zapobiec sygnalizacji połączenia przychodzącego przy słuchawce.

**• Przyciskiem**  $\Box$  **przełączać między profilami ... profil jest natychmiast przełączany bez** zapytania

#### <span id="page-31-3"></span>**Profil Nie przeszkadzać**

Szybkie włączenie/wyłączenie **Macisnać <b>4** długo przycisk

- Wygaszony wyświetlacz wskazuje **Włączono tryb "Nie przeszkadzać"**. Na przycisku profilowym świeci się dioda LED.
- Połączenia przychodzące nie będą sygnalizowane, ale będą zapisywane w liście połączeń jako połączenia nieodebrane.
- Najczęstsze wiadomości będą blokowane. Wyjątki: przypomnienia, budzik, rocznice.

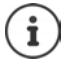

Połączenie przychodzące blokuje linię, nawet jeśli nie jest ono sygnalizowane. Jeśli wszystkie linie stacji bazowej są zajęte, nie ma możliwości wykonywania połączeń.

Gdy nawiązywana jest próba połączenia przychodzącego w trakcie obsługi urządzenia, może dojść do sytuacji, że słuchawka powróci do trybu czuwania (w zależności od modelu stacji bazowej).

#### **Profile dźwięku**

Profile przy dostawie są ustawione następująco:

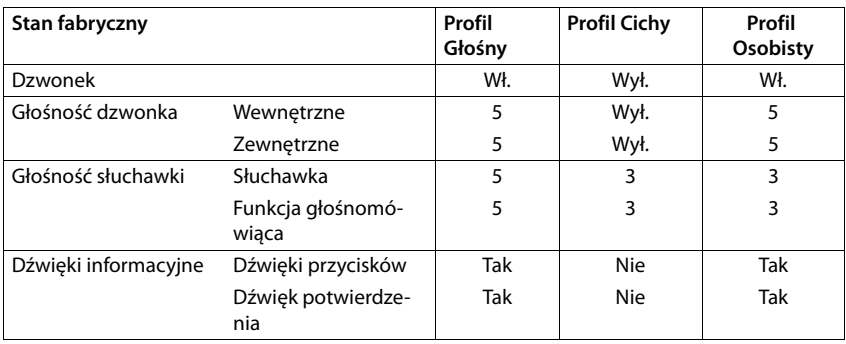

<span id="page-31-2"></span>Aktywacja dźwięku powiadomienia przy połączeniach przychodzących dla **Profil Cichy**: po przełączeniu do **Profil Cichy** nacisnąć przycisk wyświetlacza **Ton** . . . w wierszu stanu pojawia się

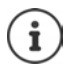

Zmiany ustawień wyszczególnionych w tabeli:

- obowiązują w profilach **Głośny** i **Cichy** tylko, dopóki profil nie zostanie zmieniony.
- w **Profil Osobisty** są zapisywane na stałe w tym profilu.

# <span id="page-32-1"></span><span id="page-32-0"></span>**Kalendarz**

Można ustawić nawet do **30 przypomnień**.

W kalendarzu bieżący dzień jest widoczny w białej ramce, a dni z przypomnieniami są widoczne w kolorze. Wybrany dzień jest widoczny w kolorze.

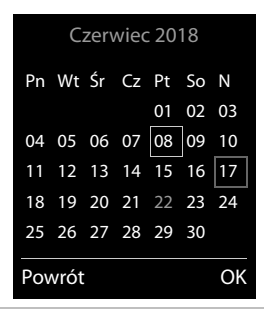

#### **Zapisywanie przypomnienia w kalendarzu**

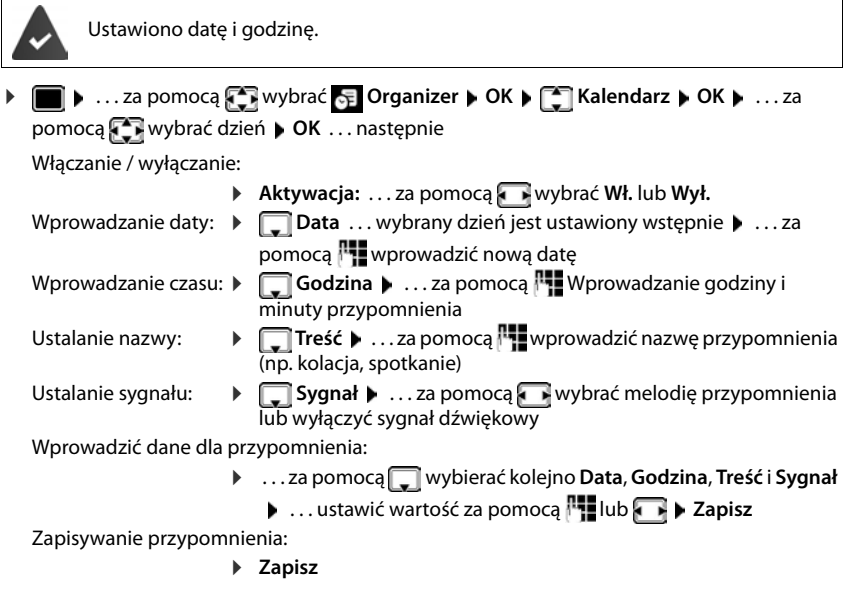

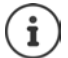

Jeżeli już jest wprowadzone przypomnienie:  $\blacktriangleright$   $\begin{bmatrix} \blacktriangleright \\ \blacktriangleright \end{bmatrix}$ <Nowy wpis> $\blacktriangleright$  OK  $\blacktriangleright$  ... wprowadzić dane dla przypomnienia.

### **Sygnalizacja przypomnień / rocznic**

<span id="page-33-1"></span>Rocznice są przejmowane z książki telefonicznej i wskazywane jako przypomnienia. Przypomnienie / rocznica jest sygnalizowane w stanie oczekiwania. Przez 60 sekund rozlega się wybrany dzwonek.

Potwierdzenie i wyłączenie przypomnienia: Nacisnąć przycisk kontekstowy Wył.

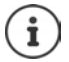

Podczas rozmowy przypomnienie jest sygnalizowane **jednorazowo** za pomocą dźwięku informacyjnego w słuchawce.

#### <span id="page-33-0"></span>**Wyświetlane ominiętych (niepotwierdzonych) przypomnień / rocznic**

Następujące przypomnienia i rocznice są zapisywane na liście **Przegapione alarmy**:

- Przypomnienie / rocznica nie zostały potwierdzone.
- Przypomnienie / rocznica są sygnalizowane podczas rozmowy.

Zapisano ostatnich 10 pozycji. Na wyświetlaczu wskazywany jest symbol  $\mathbb{F}$  oraz liczba nowych pozycji. Najnowsza pozycja znajduje się na początku listy.

#### **Otwieranie listy:**

**▶** Nacisnąć przycisk wiadomości **■ ▶ ↑** Przeg. alarmy: ▶ OK ▶ ... za pomocą ↑ w razie potrzeby przewinąć listę

lub

**▶ ■ ▶** ... za pomocą  $\bullet$  wybrać **D** Organizer ▶ OK ▶  $\bullet$  Przegapione alarmy ▶ OK

Każda pozycja jest sygnalizowana z numerem lub nazwą, datą i godziną. Najnowsza pozycja znajduje się na początku listy.

Usuwanie przypomnienia / rocznicy: **Usuń**

#### **Wyświetlanie / edycja / usuwanie zapisanych przypomnień**

**▶ ■ ▶ ...za pomocą**  $\bullet$  **wybrać & Organizer ▶ OK ▶ △ Kalendarz ▶ OK ▶ ...za** pomocą wybrać dzień **> OK** . . . wyświetlana jest lista przypomnień **> .** . . . za pomocą **Film** wybrać przypomnienie ... dostępne możliwości: Wyświetlanie szczegółów przypomnień: ¤ **Wyświetl** . . . wskazywane są ustawienia przypomnienia Edycja przypomnienia: ¤ **Wyświetl Edytuj** lub **Opcje Edytuj wpis OK** Aktywacja / dezaktywacja przypomnienia: ¤ **Opcje Włącz**/**Wyłącz OK** Usuwanie przypomnienia: ¤ **Opcje Usuń wpis OK** Usuwanie wszystkich przypomnień z danego dnia: ¤ **Opcje Usuń wsz. terminy OK Tak**

# <span id="page-34-1"></span><span id="page-34-0"></span>**Budzik**

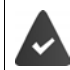

Ustawiono datę i godzinę.

<span id="page-34-2"></span>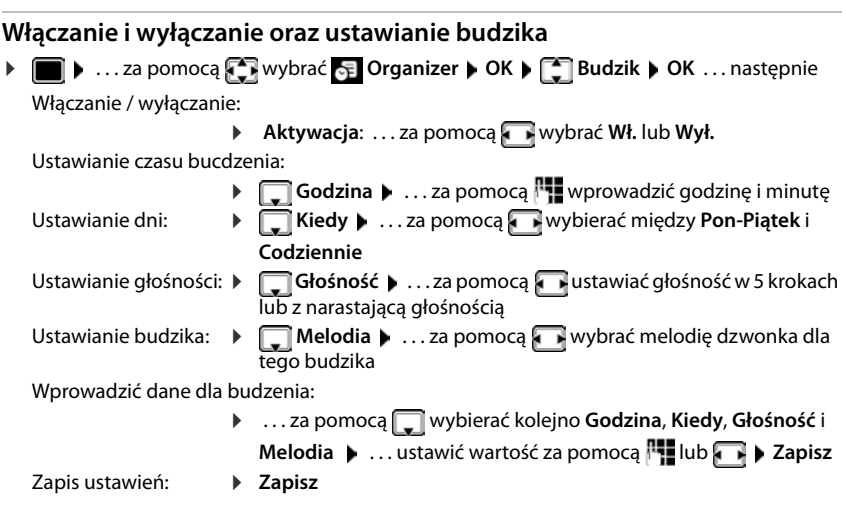

<span id="page-34-5"></span>Gdy włączony jest budzik, w stanie oczekiwania wskazywany jest symbol  $\bigcirc$  oraz czas budzenia.

#### <span id="page-34-4"></span>**Sygnał budzika**

Sygnał budzika jest wskazywany na wyświetlaczu i sygnalizowany wybraną melodią dzwonka. Sygnał trwa ok. 60 s. Jeżeli nie zostanie naciśnięty żaden przycisk dźwięk powtarza się po 5 minutach. Po drugim powtórzeniu, sygnał budzenia zostaje wyłączony na 24 godziny.

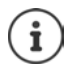

Podczas rozmowy budzik jest sygnalizowany jedynie za pomocą krótkiego dźwięku.

#### <span id="page-34-3"></span>**Wyłączanie dźwięku budzika / powtarzanie po przerwie (drzemka)**

Wyłączanie sygnału budzika: **Wył.**

Powtarzanie sygnału budzika (drzemka): **Drzemka** lub nacisnąć dowolny przycisk . . . sygnał budzika zostaje wyłączony i rozlega się ponownie po 5 minutach.

# <span id="page-35-2"></span><span id="page-35-0"></span>**Monitorowanie pomieszczenia**

Przy włączonej funkcji monitorowania pomieszczenia zapisany numer (wewnętrzny lub zewnętrzny) zostaje wywołany, gdy tylko w otoczeniu słuchawki zostanie przekroczony określony poziom hałasu. Alarm do numeru zewnętrznego zostaje anulowany po ok. 90 sekundach.

Za pomocą funkcji **Rozmowa dwukier.** można odpowiedzieć na alarm. Za pomocą tej funkcji można wyłączyć głośnik słuchawki znajdującej się w monitorowanym pomieszczeniu.

Na słuchawce w trybie monitorowania pomieszczenia rozmowy przychodzące są sygnalizowane tylko na wyświetlaczu (**bez dzwonka**). Podświetlenie wyświetlacza zostaje zmniejszone do 50%. Dźwięki informacyjne zostają wyłączone. Wszystkie przyciski z wyjątkiem przycisków kontekstowych oraz przycisku sterującego (środkowa część) są zablokowane.

Gdy rozmowa przychodząca zostanie przyjęta, tryb monitorowania pomieszczenia zostaje przerwany na czas rozmowy, a funkcja **pozostaje** włączona.

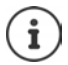

Zasięg dla funkcji monitorowania pomieszczenia wynosi maks. 2 metry w kierunku, w którym zwrócony jest mikrofon.

Tryb monitorowania połączenia aktywuje się dopiero po 20 sekundach po włączeniu.

W numerze docelowym musi być wyłączona automatyczna sekretarka.

Po włączeniu:

- ▶ Sprawdzić czułość.
- ▶ Jeżeli alarm jest kierowany do zewnętrznego numeru, sprawdzić, czy połączenie zostaje nawiązane.

07:15

#### <span id="page-35-3"></span><span id="page-35-1"></span>**Aktywacja i ustawienie trybu monitorowania połączenia**

▶ **■ ▶** ... za pomocą **D**wybrać **Dodatkowe funkcje Babyfon** włączony**OK** ▶  $\begin{bmatrix} \bullet \\ \bullet \end{bmatrix}$  **Babyfon** ▶ **OK** ... potem 91 Włączanie / wyłączanie ▶ Aktywacja: . . . za pomocą wybrać Wł. lub Wył. Wprowadzanie numeru docelowego: WEW <a>
14 paź ▶ **Q** Alarm na numer ▶ ...za pomocą wybrać **Zewnętrzny** lub **Wewnętrzny Babyfon Zewnętrzny: ▶ ॎ Numer ▶ ...za pomocą Numer** wadzić numer 0891234567 lub wybrać numer z książki telefonicznej: **Wewnętrzny**: **Słuchawka Zmień** . . . za Wył. Opcje pomocą **M** wybrać słuchawkę **DK** Aktywacja / dezaktywacja funkcji przekazywania głosu: ▶ **Exambra dwukier. ▶ ... za pomocą wybrać Wł.** lub Wył. Ustawianie czułości mikrofonu: ¤ **Czułość** . . . za pomocą wybrać **Duża** lub **Mała** Zapisanie ustawienia: **Zapisz**

Przy włączonym trybie monitorowania pomieszczenia i wygaszonym wyświetlaczu wyświetlany jest wywoływany numer.

#### <span id="page-36-0"></span>**Wyłączanie monitorowania pomieszczenia / anulowanie alarmu**

- 
- Wyłączenie monitorowania pomieszczenia: ¤ W stanie oczekiwania nacisnąć przycisk **Wył.**
- Anulowanie alarmu: ¤ W trakcie alarmu wcisnąć przycisk Wstecz **na długo**

#### **Wyłączanie trybu monitorowania pomieszczenia z zewnątrz**

Alarm jest kierowany do zewnętrznego numeru

Telefon docelowy obsługuje wybieranie tonowe.

W przypadku uruchomienia alarmu za pomocą połączenia VoIP sygnalizacja DTMF musi nastąpić przez SIP-Info lub RFC2833 ( $\rightarrow$ ustawienie przy stacji bazowej).

 $\triangleright$  Odbieranie połączenia alarmowego nacisnąć 9  $\pm$  przyciski

Tryb monitorowania pomieszczenia jest wyłączony, a słuchawka jest w trybie oczekiwania. Ustawienia słuchawki w trybie monitorowania pomieszczenia (np. brak dzwonka) pozostają zachowane, dopóki nie zostanie naciśnięty przycisk kontekstowy **Wył.**

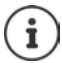

Nie ma możliwość ponownej aktywacji z zewnątrz trybu monitorowania pomieszczenia.

Ponowna aktywacja: + [str. 36](#page-35-1)

# <span id="page-37-2"></span><span id="page-37-0"></span>**ECO DECT**

(zależne od stacji bazowej)

Przy dostawie urządzenie jest ustawione na maksymalny zasięg. Zapewnione jest wówczas optymalne połączenie między słuchawką a stacją bazową. W stanie oczekiwania słuchawka nie nadaje i nie emituje promieniowania. Jedynie stacja bazowa wysyła sygnały radiowe niewielkiej mocy, zapewniając kontakt ze słuchawką. Podczas rozmowy moc nadawania dopasowuje się automatycznie do odległości między stacją bazową a słuchawką. Im mniejsza jest więc odległość d stacji bazowej, tym mniejsza jest intensywność promieniowania.

Aby jeszcze bardziej zmniejszyć poziom promieniowania:

#### <span id="page-37-4"></span>**Ograniczenie promieniowania nawet o 80%**

<span id="page-37-3"></span> $\bullet$  ... za pomocą  $\bullet$  wybrać  $\bullet$  Ustawienia  $\bullet$  OK  $\bullet$  **CO DECT**  $\bullet$  OK  $\bullet$  Maks. **zasięg Zmień** ( = wył.)

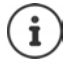

Przy tym ustawieniu ogranicza się również zasięg.

Nie można korzystać z repeatera zwiększającego zasięg.

#### <span id="page-37-1"></span>**Wyłączanie promieniowania w stanie oczekiwania**

**▶ ■ ▶ ...za pomocą CE** wybrać **[6]** Ustawienia ▶ OK ▶ CE ECO DECT ▶ OK ▶ CE Bez **emisji**  $\triangleright$  **Zmień** ( $\sqrt{2}$  = wł.)

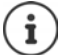

Aby wykorzystać zalety ustawienia **Bez emisji**, wszystkie zalogowane słuchawki muszą obsługiwać tę funkcję.

Gdy aktywne jest ustawienie **Bez emisji** i w stacji bazowej zalogowana zostaje słuchawka nieobsługująca tej funkcji, następuje **Bez emisji** automatyczne wyłączenie. Po wylogowaniu tej słuchawki funkcja **Bez emisji** automatycznie aktywuje się ponownie.

Połączenie radiowe jest nawiązywane tylko przy połączeniach przychodzących albo wychodzących. Wskutek tego nawiązywanie połączenia trwa dłużej o ok. 2 sekundy.

Jeżeli aktywna jest funkcja **Bez emisji**, zasięg nie jest wskazywany ani nie jest generowany alarm utraty zasięgu w słuchawce. Dostępność można sprawdzić, próbując nawiązać połączenie.

▶ Podnieść słuchawkę ... rozlega się sygnał ciągły.

# <span id="page-38-0"></span>**Ochrona przed niepożądanymi połączeniami**

#### <span id="page-38-1"></span>**Sterowanie czasowe zewnętrznymi połączeniami**

<span id="page-38-3"></span>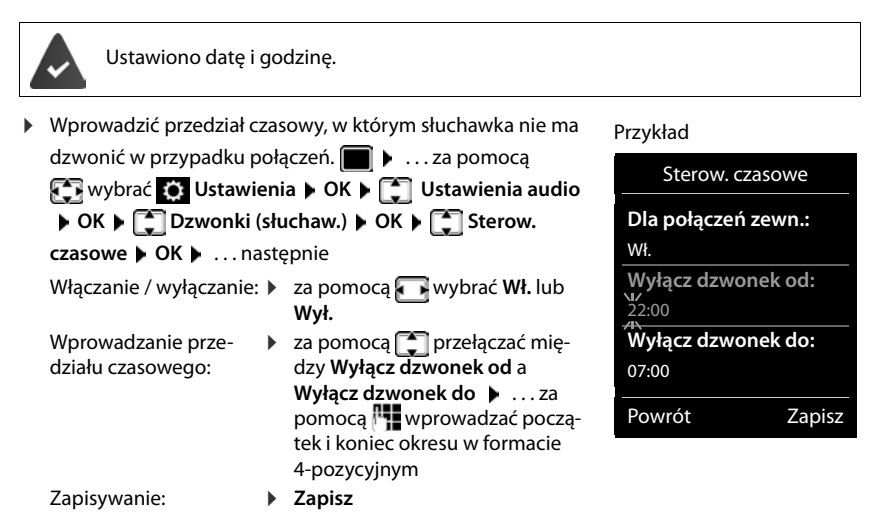

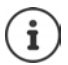

Sterowanie czasowe dotyczy tylko tej słuchawki, w której dokonano ustawień.

W przypadku numerów, które w książce telefonicznej mają przypisaną grupę VIP, telefon zawsze dzwoni.

#### **Wyciszenie połączeń anonimowych**

<span id="page-38-2"></span>Słuchawka nie dzwoni w przypadku połączeń bez identyfikacji numeru dzwoniącego. To ustawienie jest możliwe tylko w jednym lub we wszystkich zalogowanych słuchawkach.

#### **W jednej słuchawce**

**▶ ■ ▶ ...za pomocą CE** wybrać **O** Ustawienia ▶ OK ▶ CE Ustawienia audio ▶ OK ▶ **Dzwonki (słuchaw.) > OK > CO Wycisz anonim. > Edytuj (Z = wł.) ... telefon jest** sygnalizowany tylko na wyświetlaczu

#### **Ochrona przed niepożądanymi połączeniami**

#### **We wszystkich słuchawkach**

(tylko w niektórych stacjach bazowych Gigaset)

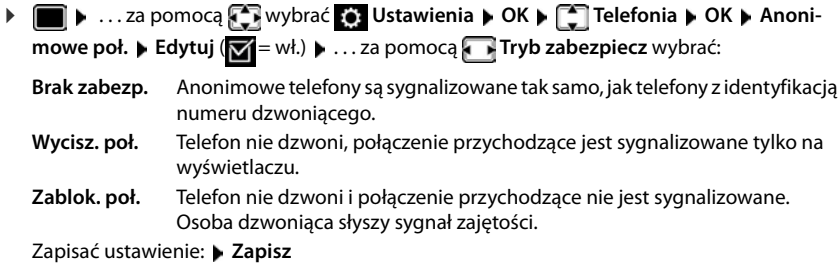

#### **Lista numerów blokowanych**

(tylko w niektórych stacjach bazowych: [wiki.gigasetpro.com](http://wiki.gigasetpro.com ))

<span id="page-39-1"></span>Gdy aktywna jest lista numerów blokowanych, połączenia z numerów znajdujących się na tej liście nie są sygnalizowane lub są sygnalizowane tylko na wyświetlaczu. Ustawienie obowiązuje dla wszystkich zalogowanych słuchawek.

#### **Wyświetlanie / edycja listy blokowanych**

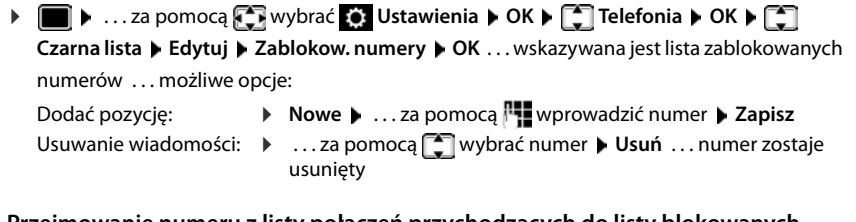

**Przejmowanie numeru z listy połączeń przychodzących do listy blokowanych**

▶ **■ ▶** ...za pomocą < wybrać < Listy poł. ▶ OK ▶ ...za pomocą < wybrać Poł. ode**brane/Poł. nieodebrane DK b** ... za pomocą wybrać numer **b** Opcje **b** Kop. do **czarn. listy OK**

#### **Ustawianie trybu ochrony**

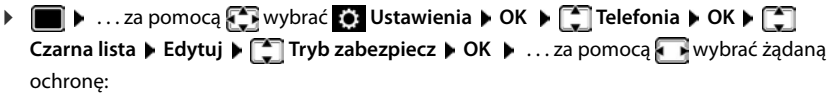

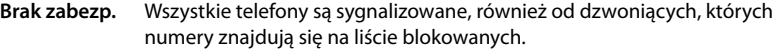

- **Wycisz. poł.** Telefon nie dzwoni, połączenie przychodzące jest sygnalizowane tylko na wyświetlaczu.
- <span id="page-39-0"></span>**Zablok. poł.** Telefon nie dzwoni i połączenie przychodzące nie jest sygnalizowane. Osoba dzwoniąca słyszy sygnał zajętości.

Zapisać ustawienie: **Zapisz**

# <span id="page-40-0"></span>**Moje dokumenty**

<span id="page-40-3"></span>W zbiorze multimediów słuchawki są zapisane dzwonki i obrazy, których można używać jako obrazy osób dzwoniących (obrazy CLIP) lub jako wygaszacze ekranu. Domyślnie zapisane są różne dźwięki i obrazy mono- i polifoniczne. Inne obrazy i dźwięki można pobrać z komputera (+Gigaset QuickSync).

#### **Rodzaje mediów:**

<span id="page-40-4"></span>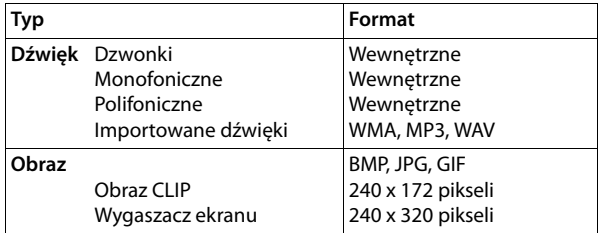

<span id="page-40-5"></span>Jeżeli nie ma wystarczającego miejsca w pamięci, trzeba wcześniej usunąć kilka obrazów lub dzwonków.

#### <span id="page-40-7"></span><span id="page-40-1"></span>**Zarządzanie obrazami CLIP/dźwiękami**

<span id="page-40-6"></span><span id="page-40-2"></span>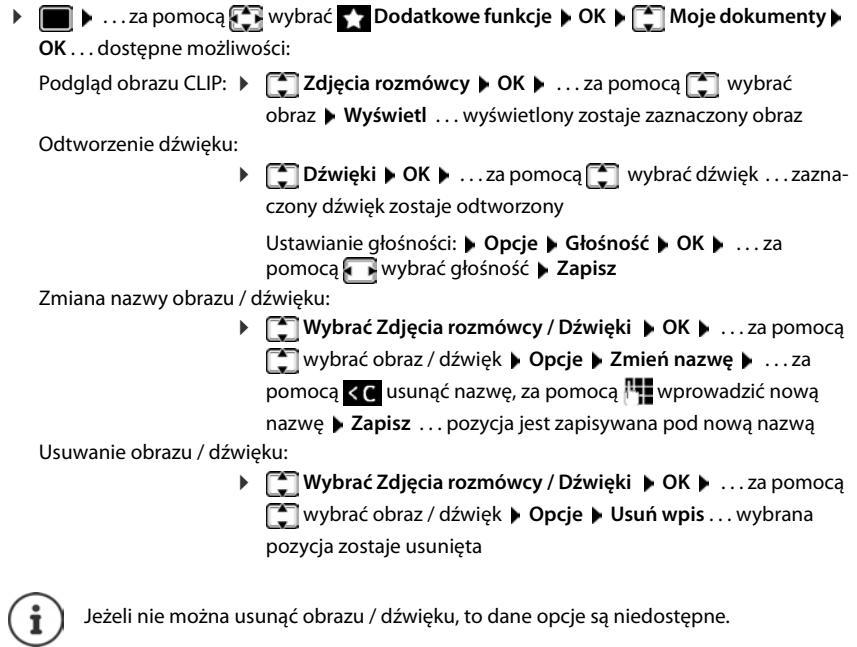

#### <span id="page-41-4"></span>**Sprawdzanie wolnego miejsca w pamięci**

Wskazanie wolnego miejsca w pamięci dla wygaszaczy ekranu i obrazów CLIP.

**▶ ■ ▶ ...za pomocą CE** wybrać **Dodatkowe funkcje ▶ OK ▶ CE Moje dokumenty ▶ OK ▶ COSTEP Dostępna pamięć ▶ OK** . . . wskazywana jest ilość wolnego miejsca w pamięci w procentach

# <span id="page-41-1"></span><span id="page-41-0"></span>**Bluetooth**

<span id="page-41-2"></span>Słuchawka poprzez Bluetooth™ może komunikować się bezprzewodowo z innymi urządzeniami obsługującymi tę technologię, np. z zestawem słuchawkowym Bluetooth.

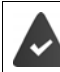

Bluetooth jest aktywny, a urządzenia są sparowane z słuchawką.

<span id="page-41-5"></span>Można podłączać następujące urządzenia:

• Zestaw słuchawkowy Bluetooth

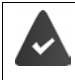

W zestawie słuchawkowym dostępny jest profil **zestaw słuchawkowy** lub **profil bezprzewodowy**. Jeżeli dostępne są oba profile, komunikacja odbywa się poprzez profil bezprzewodowy.

Nawiązywanie połączenia trwa do 5 sekund, zarówno podczas odbierania połączeń przez zestaw słuchawkowy i ich przekazywania do zestawu słuchawkowego, jak i podczas wybierania z zestawu słuchawkowego.

• Do maks. 5 urządzeń obsługujących przesył danych (komputery, tablety lub telefony komórkowe) do przesyłania wizytówek vCard lub wymiany danych z komputerem. W celu dalszego wykorzystania numerów w telefonie musi być zapisany prefiks (kraju i miejscowości).

Obsługa urządzeń Bluetooth instrukcje obsługi urządzeń

#### <span id="page-41-3"></span>**Włączanie / wyłączanie trybu Bluetooth**

**▶ ■ ▶ ...za pomocą**  $\blacksquare$  **wybrać <br>
<b>Bluetooth** ▶ OK ▶  $\blacksquare$  Włączenie ▶ **Zmień** ( $\mathbf{W}$  = aktywne)

Jeżeli prefiks jeszcze nie jest zapisany:  $\blacktriangleright$  ... za pomocą **PH** wprowadzić prefiks  $\blacktriangleright$  **OK** 

Słuchawka w stanie oczekiwania sygnalizuje aktywność trybu Bluetooth za pomocą symbolu .

### <span id="page-42-2"></span>**Parowanie urządzeń Bluetooth**

Odległość między słuchawką w trybie Bluetooth oraz włączonym urządzeniem Bluetooth (zestaw słuchawkowy lub urządzenie obsługujące przesył danych) nie może przekraczać 10 m.

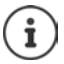

Sparowanie nowego zestawu słuchawkowego powoduje usunięcie parowania poprzedniego zestawu słuchawkowego.

Jeżeli ma zostać sparowany zestaw słuchawkowy, który już wcześniej był zalogowany w innym urządzeniu, przed zarejestrowaniem należy dezaktywować to połączenie.

- **▶ ▶ ...za pomocą**  $\begin{bmatrix} \bullet \\ \bullet \end{bmatrix}$  **wybrać**  $\begin{bmatrix} \circ \\ \bullet \end{bmatrix}$  **Bluetooth ▶ OK ▶**  $\begin{bmatrix} \bullet \\ \bullet \end{bmatrix}$  **Szukaj słuchawki / Szukaj urz. danych OK** . . . wyszukiwanie zostaje uruchomione (może to trwać maks. 30 sekund) . . . wskazywane są nazwy znalezionych urządzeń . . . dostępne opcje: Parowanie urządzenia:
	- **▶** Opcje ▶  $\left[\begin{matrix} 2 \\ 3 \end{matrix}\right]$  Zaufaj urządzeniu ▶ OK ▶ ... za pomocą  $\left[\begin{matrix} 1 \\ 2 \end{matrix}\right]$  wprowadzić kod PIN urządzenia Bluetooth **OK** . . . urządzenie zostaje przejęte do listy znanych urządzeń

Wskazywanie informacji o urządzeniu:

 $\triangleright$  ... w razie potrzeby za pomocą  $\lceil \frac{2}{3} \rceil$  wybrać urządzenie  $\triangleright$ **Wyświetl** . . . nazwa i adres urządzenia są wskazywane

Powtórzenie wyszukiwania:

¤ **Opcje Powtórz szukanie OK**

Przerywanie wyszukiwania:

¤ **Anuluj**

### <span id="page-42-1"></span>**Edycja listy znanych (zaufanych) urządzeń**

#### **Otwieranie listy:**

**▶ ■ ▶ ...za pomocą**  $\begin{bmatrix} 2 \\ 4 \end{bmatrix}$  **wybrać**  $\begin{bmatrix} 2 \\ 3 \end{bmatrix}$  **Bluetooth ▶ OK ▶**  $\begin{bmatrix} 2 \\ -1 \end{bmatrix}$  **Znane urządzenia ▶ OK ...** pojawia się lista znanych urządzeń, symbol informuje o typie urządzenia

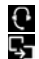

Zestaw słuchawkowy Bluetooth

Urządzenie z przesyłem danych Bluetooth

Jeżeli sparowane jest urządzenie, w górnym wierszu wyświetlacza zamiast  $\delta$  pojawia się odpowiedni symbol.

#### **Edycja pozycji**

**▶ ■ ▶** ...za pomocą  $\bullet$  wybrać **B** Bluetooth ▶ OK ▶  $\bullet$  Znane urządzenia ▶ OK ▶ ...

za pomocą wybrać pozycję ... dostępne możliwości:

- 
- Podgląd pozycji: ¤ **Wyświetl** Wyświetlana jest . . . nazwa urządzenia i jego adres Powrót za pomocą **OK**

<span id="page-42-0"></span>Anulowanie parowania urządzenia Bluetooth:

¤ **Opcje Usuń wpis OK**

Zmiana nazwy **→ Opcje → Zmień nazwę → OK → ... za pomocą Nazmienić** nazwę **Zapisz**

#### **Bluetooth**

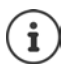

W przypadku anulowania parowania powiązanego urządzenia Bluetooth może ono ewentualnie próbować powiązać się jako "urządzenie niesparowane".

#### **Potwierdzanie / odrzucanie niesparowanego urządzenia Bluetooth**

Jeżeli urządzenie Bluetooth nieznajdujące się na liście znanych urządzeń próbuje powiązać się ze słuchawką, pojawia się wezwanie do wprowadzenia kodu PIN urządzenia Bluetooth (parowanie).

Odrzucenie: **• Nacisnąć Przycisk Wstecz** 

Potwierdzenie:  $\rightarrow \dots$ za pomocą  $\mathbb{H}$  wprowadzić kod PIN urządzenia Bluetooth  $\blacktriangleright$ **OK** k . . . zaczekać na potwierdzenie kodu PIN . . . następnie

Zapisanie urządzenia na liście znanych urządzeń: **Tak**

Tymczasowe użycie urządzenia: **Nie** . . . z połączenia Bluetooth można korzystać, dopóki urządzenie jest w zasięgu lub nie zostanie wyłączone

#### <span id="page-43-0"></span>**Zmiana nazwy Bluetooth słuchawki**

Nazwa słuchawki pojawia się po jej wykryciu na innym urządzeniu Bluetooth.

**▶ ■ ▶ ...za pomocą**  $\blacksquare$  **wybrać** & Bluetooth ▶ OK ▶  $\blacksquare$  Własne urządzenie ▶ OK ... wskazywana jest nazwa i adres urządzenia **> Zmień > ... za pomocą <sup>n</sup>ie** zmienić nazwę > **Zapisz**

# <span id="page-44-1"></span><span id="page-44-0"></span>**Funkcje dodatkowe obsługiwane przez komputer**

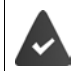

Na komputerze jest zainstalowany program **Gigaset QuickSync**.

Można go pobrać bezpłatnie pod adresem  $\rightarrow$  [gigaset.com/quicksync](http://www.gigaset.com/quicksync)

<span id="page-44-3"></span>Funkcje QuickSync:

- synchronizacja książki telefonicznej z programem Microsoft® Outlook®,
- pobieranie obrazów CLIP (.bmp) z komputera na słuchawkę,
- pobieranie obrazów (.bmp) z komputera na słuchawkę,
- pobieranie dźwięków (melodii dzwonka) z komputera na słuchawkę,
- aktualizacja oprogramowania sprzętowego,
- aktualizacja w chmurze z Google™.
- ¤ Połączyć słuchawkę poprzez Bluetooth lub przewód komunikacyjny USB z komputerem.

Słuchawkę połączyć z komputerem **bezpośrednio**, **nie** poprzez rozgałęziacz USB.

#### **Przesył danych**

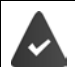

Przesył danych przez Bluetooth:

- Komputer jest wyposażony w Bluetooth
- Nie podłączono przewodu komunikacyjnego USB Jeżeli podczas trwania połączenia Bluetooth zostanie podłączony przewód komunikacyjny USB, połączenie Bluetooth zostaje przerwane.
- ¤ Uruchomić program **Gigaset QuickSync** na komputerze.

Podczas przesyłu danych między słuchawką a komputerem, na wyświetlaczu wskazywane jest **Trwa transfer danych**. W tym czasie nie ma możliwości wprowadzania danych przez klawiaturę, a połączenia przychodzące są ignorowane.

#### <span id="page-44-2"></span>**Aktualizacja oprogramowania sprzętowego**

- ▶ Połączyć telefon i komputer przewodem komunikacyjnym USB uruchomić ▶ Gigaset QuickSync **b** nawiązać połączenie z słuchawką
- ¤ Uruchomić aktualizację oprogramowania sprzętowego w **Gigaset QuickSync** . . . informacje na ten temat można znaleźć w pomocy **Gigaset QuickSync**

Proces aktualizacji może trwać do 10 minut (nie wliczając czasu pobierania).

Dane są najpierw pobierane przez Internet z serwera aktualizacji. Czas trwania zależy od szybkości połączenia z Internetem.

Wyświetlacz telefonu zostaje wyłączony a, przycisk wiadomości  $\Box$  miga.

Po zakończeniu aktualizacji telefon automatycznie się restartuje.

#### **Funkcje dodatkowe obsługiwane przez komputer**

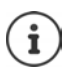

Oprogramowanie sprzętowe można również zaktualizować bezpośrednio przez połączenie radiowe DECT, o ile stacja bazowa / router obsługuje tę funkcję ( **Aktualizacja słuch.**).

#### **Postępowanie w przypadku błędu**

Jeżeli procedura aktualizacji zakończy się niepowodzeniem lub telefon po aktualizacji nie działa prawidłowo, powtórzyć procedurę aktualizacji.

- **▶ Zakończenie programu "Gigaset QuickSync"** na komputerze ▶ Wyjąć przewód komunikacyjny USB z telefonu • Wyjąć przewód zasilający z urządzenia • Ponownie podłączyć przewód zasilający
- ¤ Wykonać jeszcze raz aktualizację oprogramowania sprzętowego

Jeżeli procedura aktualizacji wielokrotnie zakończy się niepowodzeniem lub połączenie z komputerem stanie się niemożliwe, wykonać **aktualizację awaryjną**:

- ▶ Zakończyć program "**Gigaset QuickSync**" na komputerze ▶ odłączyć przewód komunikacyjny USB z telefonu • Wyjąć przewód zasilający z urządzenia
- $\triangleright$  Przyciski  $\overline{4}$  oraz  $\overline{6}$  wcisnąć równocześnie i przytrzymać  $\triangleright$  Ponownie podłączyć przewód zasilający
- $\triangleright$  Zwolnić przyciski 4 i 6
- ▶ Wykonać aktualizację oprogramowania sprzętowego zgodnie z opisem

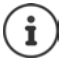

Zawsze wykonywać kopię zapasową własnych obrazów i dźwięków zapisanych na telefonie, ponieważ zostaną one usunięte w przypadku **aktualizacji awaryjnej**.

# **Konfiguracja słuchawki**

# <span id="page-46-3"></span><span id="page-46-0"></span>**Zmiana języka**

**▶ ■ ▶ ...za pomocą**  $\bullet$  **wybrać**  $\bullet$  **Ustawienia ▶ OK ▶**  $\bullet$  **Język ▶ OK ▶ ...za pomocą [** $\bigcap$  wybrać język ▶ Wybierz (**○** = wybrano)

<span id="page-46-2"></span>Jeżeli ustawiono niezrozumiały język:

**• I Przyciski <b>9 15** powoli naciskać jeden po drugim • ... za pomocą **P** wybrać zrozumiały języknacisnąć prawy przycisk wyświetlacza

# <span id="page-46-4"></span>**Wyświetlacz i klawiatura**

#### <span id="page-46-1"></span>**Wygaszacz ekranu**

W stanie oczekiwania widoczny jest wygaszacz ekranu. Dostępny jest zegar cyfrowy albo analogowy, Serwisy Info oraz różne tła. Ponadto istnieje możliwość wyświetlenia przypisania poszczególnych przycisków szybkiego wyboru w trybie czuwania.

**▶ ■ ▶ ...za pomocą C Wybrać** O Ustawienia ▶ OK ▶ ■ Wyświetlacz + klaw. ▶ **OK ▶ C Wygaszacz ekranu ▶ Edytuj (Z = wł.) . . . następnie** 

Włączanie / wyłączanie:

▶ Włączenie: . . . za pomocą wybrać Wł. lub Wył.

Wybrać wygaszacz ekranu:

**▶ □ Wybór ▶ ... wybrać wygaszacz ekranu za pomocą (Ekran szyb. wyb. / Zegar cyfrowy / Zegar analogowy / Serwisy Info / <**obrazy**> / Pokaz slajdów)**

Podgląd wygaszacza ekranu:

¤ **Wyświetl**

Zapisanie wyboru: ¤ **Zapisz**

Wygaszacz ekranu aktywuje się ok. 10 sekund po przełączeniu się wyświetlacza w stan oczekiwania.

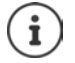

Do wyboru dostępne są wszystkie obrazy z folderu **Wygaszacz ekr.** w **Moje dokumenty**.

#### **Zakończenie konfiguracji wygaszacza ekranu**

**• Przycisk Wstecz**  $\blacktriangleleft$  **nacisnąć ... wyświetlacz przechodzi w stan oczekiwania** 

#### **Wskazówki dotyczące wyświetlania usług informacyjnych**

(tylko w Gigaset N510 IP PRO lub innej stacji bazowej IP firmy Gigaset)

**Serwisy Info** są aktywowane poprzez konfigurator internetowy.

Telefon ma połączenie z Internetem.

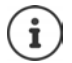

Rodzaj usługi informacyjnych w telefonie ustawiono na serwerze internetowym Gigaset.net.

Jeżeli nie są dostępne żadne aktualne informacje, wskazywana jest godzina w postaci cyfrowej (**Zegar cyfrowy**) do momentu, gdy będą dostępne nowe informacje.

### **Włączanie / wyłączanie paska informacyjnego**

(tylko w Gigaset N510 IP PRO lub innej stacji bazowej IP firmy Gigaset)

Informacje tekstowe z Internetu ustawione dla wygaszacza ekranu **Serwisy Info** mogą być wyświetlanie w stanie oczekiwania w postaci przewijanego tekstu.

**▶ ■ ▶** ... za pomocą  $\bullet$  wybrać  $\bullet$  Ustawienia ▶ OK ▶  $\bullet$  Wyswietlacz ▶ OK ▶ **Pasek informacji • Edytuj** ( $\blacktriangledown = \mathsf{wt}$ .)

Pasek informacyjny zaczyna biec, gdy telefon przechodzi w stan oczekiwania. Jeżeli w stanie oczekiwania wskazywany jest komunikat, pasek informacyjny znika.

#### <span id="page-47-2"></span>**Powiększona czcionka**

Wyświetlenie powiększonych napisów i symboli w książce adresowej dla lepszej widoczności. Na wyświetlaczu widoczny jest tylko jeden kontakt, imiona mogą być skrócone.

**▶ ■ ▶** ...za pomocą  $\bullet$  wybrać **o Ustawienia ▶ OK ▶ ↑** Wyświetlacz + klaw. ▶ **OK D Duża czcionka D Zmień** ( $\mathbf{Z} = \mathbf{w}$ **ł.)** 

#### <span id="page-47-1"></span>**Motyw kolorystyczny**

Wyświetlacz może wyświetlać różne motywy kolorystyczne

**▶ ■ ▶ ...za pomocą CE** wybrać **@ Ustawienia ▶ OK ▶ CE** Wyświetlacz + klaw. ▶ **OK ▶ CO** Schemat kolorów ▶ OK ▶ ... za pomocą CO wybrać temat kolorystyczny ▶  $W$ ybierz  $\left(\bigcap$  = wybrano)

#### <span id="page-47-0"></span>**Włączanie / wyłączanie automatycznej blokady przycisków**

Automatyczne blokowanie przycisków, gdy słuchawka jest w stanie oczekiwania przez ok. 15 sekund.

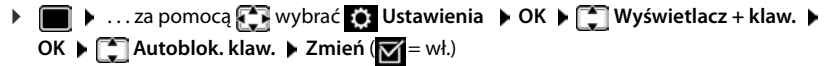

# <span id="page-48-0"></span>**Zmiana głośności słuchawki / funkcji głośnomówiącej**

<span id="page-48-1"></span>Niezależne pięciostopniowe ustawianie głośności słuchawki i głośnika

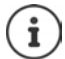

Zmiany są zapisywane na stałe tylko w **Profil Osobisty**.

#### **Podczas rozmowy**

**▶ बिGłośność słuchawki ▶ ... za pomocą valstawić głośność ▶ Zapisz ... ustawienie** zostaje zapisane

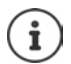

Jeżeli ustawienie nie zostanie zapisane, zapisuje się ono automatycznie po ok. 3 sekundach.

#### **W trybie oczekiwania**

- **▶ ▶** ...za pomocą  $\bullet$  wybrać Ustawienia audio ▶ OK ▶ Głośność słuchawki ▶ OK . . . następnie
	- Dla słuchawki:  **Błuchawka**: . . . ustawić głośność za pomocą

Dla funkcji głośnomówiącej:

**Tryb głośnomów. •** ... ustawić głośność za pomocą

Zapisać ustawienie: ¤ **Zapisz**

# <span id="page-48-2"></span>**Profile słuchawki**

Wybrać profil dla słuchawki oraz głośnika, aby dostosować telefon w sposób optymalny do sytuacji otoczenia. Proszę samodzielnie sprawdzić, który profil najbardziej odpowiada Państwa oczekiwaniom.

**▶ ■ ▶ ...za pomocą**  $\bullet$  **wybrać <b>Ustawienia audio** ▶ OK ▶ ● Profile słuchawek ▶ **OK ▶ ...za pomocą**  $\begin{bmatrix} \bullet \\ \bullet \end{bmatrix}$  **profilu <b>Głośno** lub **Cicho** wybrać ▶ Wybierz ( $\textcircled{O}$  = wybrano)

# <span id="page-49-3"></span>**Dzwonki**

#### <span id="page-49-0"></span>**Głośność dzwonka**

**▶ ■ ▶ ...za pomocą vybrać** Ustawienia audio ▶ **OK ▶**  $\begin{bmatrix} \bullet \\ \bullet \end{bmatrix}$  **Dzwonki (słuchaw.) ▶ OK ▶ Głośność ▶ OK ▶ ...** za pomocą **wybrać Dla połączeń wewn. i alarmów** lub Połączenia zewn.  $\bullet$  ... za pomocą wybrać jeden z 5 poziomów głośności lub crescendo (rosnąca głośność) **Zapisz**

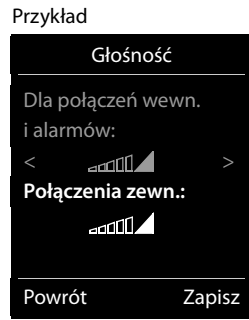

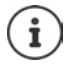

Zmiany są zapisywane na stałe tylko w **Profil Osobisty**.

#### <span id="page-49-1"></span>**Melodia dzwonka**

Ustawianie różnych dzwonków dla połączeń wewnętrznych i zewnętrznych dla każdego dostępnego połączenia przychodzącego telefonu (**Linia stacj.**, **IP1**) lub **Wszystkie poł.** ustawić ten sam dźwięk dzwonka.

**▶ ■ ▶ ...za pomocą C wybrać** Ustawienia audio ▶ OK ▶ C Dzwonki (słuchaw.) ▶ OK ▶ **Melodie ▶ OK ▶ ...za pomocą** vybrać połączenie ▶ ...za pomocą wybrać dzwonek / melodię **Zapisz**

#### **Włączanie / wyłączanie dzwonka**

#### <span id="page-49-2"></span>**Trwałe wyłączenie dzwonka**

- Za pomocą przycisku gwiazdki: ¤ Nacisnąć **długo** przycisk
- Poprzez profil dźwiękowy Cichy:  $\triangleright$  Za pomocą przycisku  $\boxed{\blacktriangle}$ ustawić Profil Cichy
- ... pojawia się na pasku stanu XI

#### **Trwałe włączenie dzwonka**

Wyłączanie dzwonka za pomocą przycisku gwiazdki:

¤ Nacisnąć **długo** przycisk

Wyłączanie dzwonka za pomocą profilu dźwiękowego **Cichy**:

▶ Przyciskiem **| ▲** ustawić Profil Głośny lub Profil Osobisty

#### **Ustawianie dzwonka dla bieżącego połączenia**

¤ **Cicho**

#### <span id="page-50-0"></span>**Włączanie / wyłączanie dźwięku powiadomienia (piip)**

Włączenie dźwięku powiadomienia (piip) zamiast dzwonka:

**▶ ... za pomocą przycisku profilu wybrać Profil Cichy ▶ Ton w przeciągu 3 sekund ...** pojawia się w pasku stanu

Wyłączanie dźwięku powiadomienia **•...** przyciskiem profilu **[4**] zmienić profil

# <span id="page-50-1"></span>**Włączanie / wyłączanie dźwięków informacyjnych**

Słuchawka informuje dźwiękiem o różnych czynnościach i stanach. Dźwięki informacyjne można wyłączać niezależnie od siebie.

**▶ ■ ▶ ...za pomocą**  $\begin{bmatrix} \bullet \\ \bullet \end{bmatrix}$  **wybrać ■ Ustawienia audio ▶ OK ▶**  $\begin{bmatrix} \bullet \\ \bullet \end{bmatrix}$  **Tony serwisowe ▶ OK** . . . następnie

Dźwięk po naciśnięciu przycisku:

¤ **Dźwięk klawiszy:** . . . wybrać za pomocą **Wł.** lub **Wył.**

Dźwięk potwierdzenia / błędu po wprowadzeniu danych, dźwięk informacyjny po nadejściu nowej wiadomości:

▶ **I** Potwierdzenie ▶ ... wybrać za pomocą Mł. lub Wył.

Dźwięk ostrzegawczy, gdy słuchawka znajdzie się poza zasięgiem stacji bazowej:

- **▶ □ Poza zasięgiem:** . . . wybrać za pomocą Wł. lub Wył.
- Zapisać ustawienie: ¤ **Zapisz**

# <span id="page-50-2"></span>**Szybki dostęp do numerów i funkcji**

**Przyciski numeryczne:** Przyciskom  $\boxed{0}$  i  $\boxed{2}$  -  $\boxed{9}$  można przypisać po jednym **numerze z książki telefonicznej**.

**Przyciski kontekstowe:** Lewy i prawy przycisk kontekstowy mają przypisaną **funkcję**. Można zmienić to przypisanie.

Wtedy wystarczy jedno naciśnięcie przycisku, by wywołać numer lub uruchomić funkcję.

#### <span id="page-50-3"></span>**Przypisywanie numerów przyciskom numerycznym (szybkie wybieranie)**

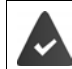

Przycisk numeryczny jeszcze nie ma przypisanego numeru.

¤ nacisnąć **długo** przycisk

lub

▶ nacisnąć krótko przycisk numeryczny ▶ nacisnąć przycisk kontekstowy Sz. wyb.

Otwiera się książka telefoniczna.

▶ ...za pomocą COK wybrać kontakt ▶ OK ▶ ...ew. wybrać numer za pomocą DE ▶ OK ... kontakt zostaje zapisany pod przyciskiem numerycznym

#### **Konfiguracja słuchawki**

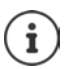

Jeżeli kontakt w książce telefonicznej zostanie później usunięty, nie ma to wpływu na przypisanie przycisku numerycznego.

#### **Wybieranie numeru**

▶ wcisnąć długo przycisk numeryczny . . . numer zostaje natychmiast wybrany lub

¤ nacisnąć **krótko** przycisk numeryczny . . . nad lewym przyciskiem kontekstowym pojawia się numer/imię (ew. skrócone)  $\blacktriangleright$  ... nacisnąć przycisk kontekstowy ... numer zostaje wybrany

#### **Zmiana przypisania przycisku numerycznego**

**▶ nacisnąć krótko** przycisk numeryczny ▶ Zmień . . . otwiera się książka telefoniczna . . . dostępne możliwości:

Zmiana przypisania:  $\longrightarrow \dots$ za pomocą  $\Box$  wybrać kontakt  $\blacktriangleright$  OK  $\blacktriangleright \dots$  ew. wybrać numer **OK**

Usuwanie przypisania:

¤ **Wyczyść**

#### **Przypisywanie przycisku kontekstowego, zmiana przypisania**

¤ W stanie oczekiwania naciśnij lewy lub prawy przycisk wyświetlacza **długo** . . . pojawia się lista funkcji, które można przypisać. . . za pomocą wybrać funkcję **OK** . . . dostępne możliwości:

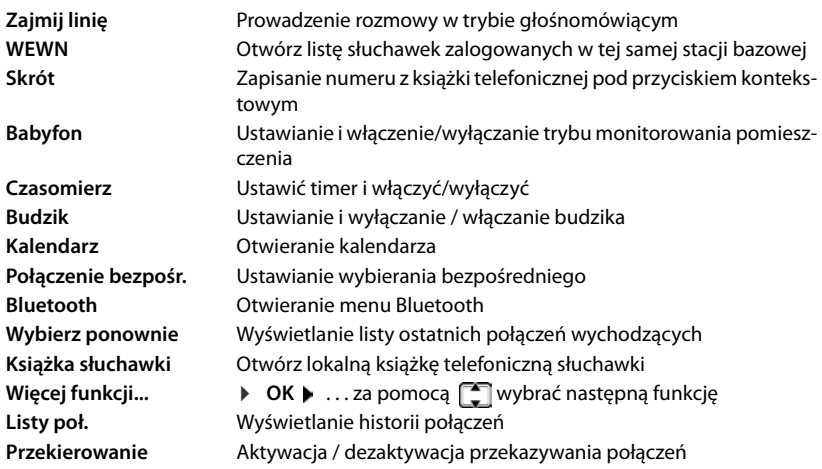

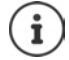

Dostępność opcji zależy od stacji bazowej.

#### **Włączanie funkcji**

Gdy telefon jest w stanie oczekiwania: Nacisnąć krótko przycisk . . . przypisana funkcja zostaje wykonana

### <span id="page-52-4"></span>**Zmiana nazwy połączenia (linii)**

(tylko w routerze CAT-iq)

<span id="page-52-2"></span>**Example 1** ... za pomocą  $\Gamma$  wybrać **[3]** Ustawienia **>** OK **>**  $\Gamma$  Telefonia **>** OK **>**  $\Gamma$ **Połączenia • OK** . . . wszystkie dostępne połączenia (linie) są wskazywane • . . . za pomocą  $\Box$  wybrać połączenie ▶ OK ▶  $\Box$  Nazwa połączenia ▶ OK ▶ ... za pomocą  $\Box$  zmienić nazwę połączenia **Zapisz**

# <span id="page-52-3"></span>**Przypisanie słuchawki do połączenia (linii)**

#### (tylko w routerze CAT-iq)

Jednemu połączeniu można przypisać kilka słuchawek. Połączenia przychodzące na dany numer połączenia są przekierowywane do wszystkich słuchawek, którym przyporządkowanie jest połączenie.

**EXECUPTER 18 . . . za pomocą**  $\begin{bmatrix} 1 \\ 2 \end{bmatrix}$  **wybrać <b>(3)** Ustawienia **>** OK **>**  $\begin{bmatrix} 2 \\ 3 \end{bmatrix}$  Telefonia > OK >  $\begin{bmatrix} 2 \\ 3 \end{bmatrix}$ **Połączenia** • OK • ... za pomocą wybrać połączenie • OK • **CH** Przypisane słuch. ... wyświetlane są wszystkie zalogowane słuchawki • ... za pomocą na wybrać słuchawkę **Zmień** ( = słuchawka została przyporządkowana)

# <span id="page-52-1"></span>**Zezwalanie / blokowanie jednoczesnych połączeń**

(tylko w routerze CAT-iq)

Jeżeli funkcja ta jest włączona, można równocześnie prowadzić kilka rozmów.

**Example 1** ... za pomocą  $\Gamma$  wybrać **O** Ustawienia **>** OK  $\blacktriangleright \Gamma$  Telefonia  $\blacktriangleright$  OK  $\blacktriangleright \Gamma$ **Połączenia ▶ OK ▶ ... za pomocą vybrać połączenie ▶ OK ▶ viele połączeń ▶ Zmień** ( $\mathbf{W} = \mathbf{w}$ ł.)

# <span id="page-52-0"></span>**Zezwalanie / blokowanie dołączenia do rozmowy zewnętrznej**

(tylko w routerze CAT-iq)

Jeżeli funkcja ta jest włączona, to wewnętrzny abonent może dołączyć się do zewnętrznej rozmowy i brać w niej udział (telekonferencja).

**Example 1** ... za pomocą  $\blacksquare$  wybrać  $\blacksquare$  Ustawienia **>** OK **>**  $\blacksquare$  Telefonia > OK >  $\blacksquare$ **Połączenia**  $\triangleright$  OK  $\triangleright$  ... za pomocą  $\lceil \frac{2}{\cdot} \rceil$  wybrać połączenie  $\triangleright$  OK  $\triangleright$   $\lceil \frac{2}{\cdot} \rceil$  Podsłuch  $\triangleright$  OK  $\triangleright$  $Zmien$  ( $\overline{M}$  = wł.)

# <span id="page-53-4"></span><span id="page-53-0"></span>**Zmiana PIN-u telefonu**

Telefon chroniony jest przed nieautoryzowanym dostępem poprzez kod PIN. Kod PIN należy podać np. w celu zwolnienia blokady klawiatury przy telefonie.

Zmiana 4-cyfrowego kodu PIN telefonu (stan fabryczny: **0000**):

**▶ ■ ▶ ...za pomocą CE** wybrać **O** Ustawienia ▶ OK ▶ CE System ▶ OK ▶ CE PIN słuchawki ▶ OK ▶ . . . za pomoca <u>kaza wprowadzić aktualny kod PIN ▶ OK ▶ . . . za pomoca</u> wprowadzić nowy kod PIN telefonu **OK**

# **Aktualizacja słuchawki**

<span id="page-53-1"></span>Słuchawka obsługuje funkcję aktualizacji oprogramowania sprzętowego poprzez połączenie radiowe DECT do stacji bazowej / do routera (SUOTA = Software Update Over The Air).

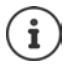

<span id="page-53-3"></span>Stacja bazowa / router, do którego / której zalogowana jest słuchawka, musi również obsługiwać tę funkcję (**+** [wiki.gigasetpro.com](http://wiki.gigasetpro.com))

Jeżeli Państwa stacja bazowa / Państwa router nie obsługuje tej funkcji, można dokonać aktualizacji oprogramowania sprzętowego również przez kabel USB oraz funkcję **Gigaset Quick Sync**.

Jeżeli dla słuchawki dostępne jest nowe oprogramowanie sprzętowe, pojawia się komunikat.

¤ Rozpocząć aktualizację oprogramowania sprzętowego za pomocą **Tak**.

Ręczne rozpoczynanie aktualizacji oprogramowania sprzętowego:

▶ **■ ▶** ...za pomocą  $\blacksquare$  wybrać  $\blacksquare$  Ustawienia ▶ OK ▶  $\blacksquare$  System ▶ OK ▶  $\blacksquare$  Aktua**lizacja słuch. ▶ OK ▶ Aktualizuj ▶ OK ▶ OK ... jeżeli dostepne jest nowe oprogramowa**nie sprzętowe, rozpoczyna się aktualizacja

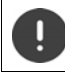

Proces aktualizacji może trwać do 30 minut. W tym czasie można korzystać ze słuchawki tylko w ograniczonym zakresie.

# <span id="page-53-2"></span>**Przywracanie ustawień fabrycznych słuchawki**

Zerowanie indywidualnych ustawień i zmian

**▶ ■ ▶ ...za pomocą**  $\begin{bmatrix} 1 \\ 2 \end{bmatrix}$  **wybrać**  $\begin{bmatrix} 2 \\ 0 \end{bmatrix}$  **Ustawienia ▶ OK ▶ ■ System ▶ OK ▶ ■ Reset słuchawki OK Tak** . . . ustawienia fabryczne słuchawki zostają przywrócone

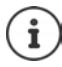

Przywracanie ustawień fabrycznych **nie ma wpływu** na następujące ustawienia

- zalogowanie słuchawki w stacji bazowej
- data i godzina
- pozycje w książce telefonicznej i listach połączeń

# **Dodatek**

# <span id="page-54-4"></span><span id="page-54-1"></span><span id="page-54-0"></span>**Obsługa techniczna i pomoc**

Czy masz jakieś pytania?

Szybką pomoc oraz informacje znajdziesz w niniejszej instrukcji obsługi oraz pod adresem [gigasetpro.com.](http://www.gigasetpro.com) Informacje o tematach

- Products (Produkty)
- Documents (Dokumenty)
- Interop (Interoperacyjność)
- Firmware (Oprogramowanie sprzętowe)
- $FAO$
- Support (Pomoc techniczna)

znajdziesz pod [wiki.gigasetpro.com](http://wiki.gigasetpro.com).

W przypadku innych wątpliwości dotyczących produktu Gigaset chętnie pomoże Państwu sprzedawca.

# <span id="page-54-3"></span><span id="page-54-2"></span>**Instrukcje producenta**

### <span id="page-54-5"></span>**Zezwolenie**

To urządzenie przeznaczone jest do użytku na całym świecie, a poza Europejskim Obszarem Gospodarczym (z wyjątkiem Szwajcarii) po uzyskaniu krajowej homologacji.

Wymagania poszczególnych krajów zostały uwzględnione.

Niniejszym Gigaset Communications GmbH oświadcza, iż typ urządzenia radiowego Gigaset Maxwell C spełnia wymagania dyrektywy 2014/53/UE.

Pełny tekst deklaracji zgodności UE jest dostępny pod następującym adresem internetowym: [gigasetpro.com/docs.](http://gigasetpro.com/docs)

Deklaracja ta powinna również być dostępna wśród plików "Międzynarodowe deklaracje zgodności" lub "Europejskie deklaracje zgodności".

W związku z tym prosimy o sprawdzenie wszystkich tych plików.

# <span id="page-55-2"></span>**Środowisko**

#### **System zarządzania środowiskowego**

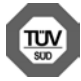

Firma Gigaset Communications GmbH jest certyfikowana zgodnie z normami międzynarodowymi ISO 14001 oraz ISO 9001.

**Certyfikat ISO 14001 (środowiskowy):** od września 2007 roku, wydany przez TÜV SÜD Management Service GmbH.

**Certyfikat ISO 9001 (jakościowy):** od 17 lutego 1994 roku, wydany przez TÜV SÜD Management Service GmbH.

#### <span id="page-55-3"></span>**Utylizacja**

Wszelkie urządzenia elektryczne i elektroniczne należy utylizować w wyznaczonych przepisami punktach. Nie wolno ich wyrzucać z odpadkami.

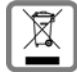

Produkty oznaczone symbolem przekreślonego kosza podlegają Dyrektywie Europejskiej 2012/19/UE.

Prawidłowa utylizacja i oddzielna zbiórka zużytych urządzeń obniżają szkodliwość tych odpadów dla zdrowia i środowiska. Jest to niezbędne do ponownego wykorzystania i recyklingu zużytych urządzeń elektrycznych i elektronicznych.

Szczegółowe informacje na temat utylizacji zużytych urządzeń można uzyskać w urzędzie gminy, zakładzie oczyszczania lub u sprzedawcy, u którego nabyto produkt.

# <span id="page-55-1"></span>**Konserwacja**

Urządzenie należy czyścić czystą, **wilgotną szmatką** lub ściereczką antystatyczną. Nie wolno używać środków czyszczących ani ściereczek z mikrofibry.

Nie należy **nigdy** używać suchej szmatki. Stwarza to niebezpieczeństwo gromadzenia się ładunku statycznego.

W rzadkich przypadkach kontakt urządzenia z substancjami chemicznymi może doprowadzić do zmian powierzchniowych. Ze względu na ilość chemikaliów dostępnych na rynku nie było możliwe przetestowanie wszystkich substancji.

Uszkodzenia błyszczących powierzchni można ostrożnie zlikwidować przy użyciu środka do czyszczenia ekranu telefonu komórkowego.

# <span id="page-55-0"></span>**Kontakt z cieczami**

W przypadku kontaktu urządzenia z cieczą należy:

- **1 Odłączyć urządzenie od zasilania.**
- 2 Umożliwić wypłynięcie cieczy z urządzenia.
- 3 Wytrzeć do sucha wszystkie elementy.
- 4 Umieścić urządzenie (klawiaturą do dołu) na **co najmniej 72 godziny** w suchym, ciepłym miejscu (**nie w**: kuchence mikrofalowej, piekarniku itp.).
- **5 Urządzenie należy włączyć dopiero po jego całkowitym wyschnięciu.**

Po całkowitym wyschnięciu na ogół można znowu używać urządzenia.

# <span id="page-56-1"></span><span id="page-56-0"></span>**Dane techniczne**

### <span id="page-56-2"></span>**Pobór mocy słuchawki telefonu**

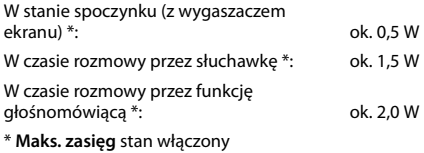

# **Ogólne dane techniczne**

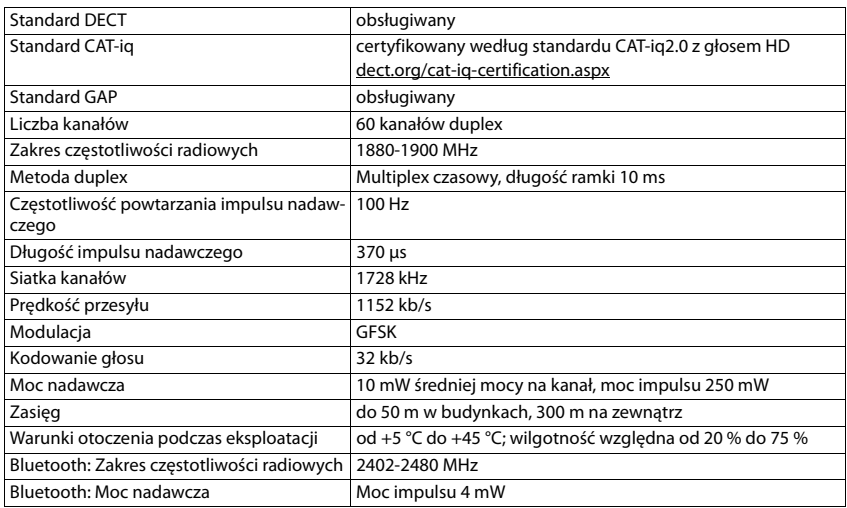

# <span id="page-57-0"></span>**Tabele zestawów znaków**

#### **Standardowa czcionka**

Naciśnij kilkakrotnie odpowiedni klawisz.

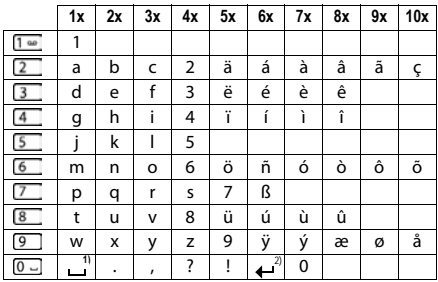

1) Spacja

2) Złamanie wiersza

#### **Europa Środkowa**

Naciśnij kilkakrotnie odpowiedni klawisz.

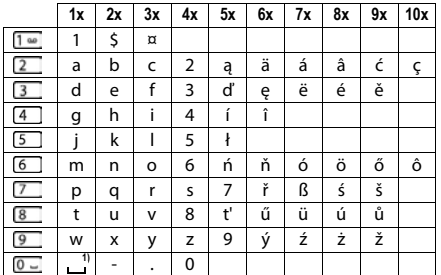

1) Spacja

# <span id="page-58-5"></span><span id="page-58-1"></span>**Symbole na wyświetlaczu**

Zależnie od ustawień oraz stanu eksploatacyjnego telefonu są wskazywane następujące symbole.

#### <span id="page-58-0"></span>**Symbole na pasku stanu**

<span id="page-58-3"></span>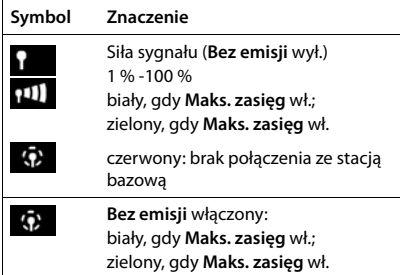

#### <span id="page-58-2"></span>**Symbole przycisków kontekstowych**

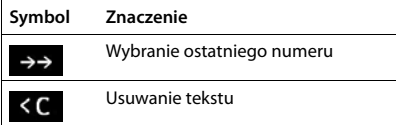

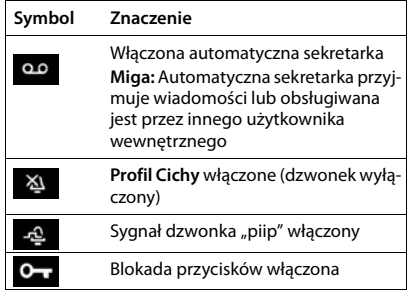

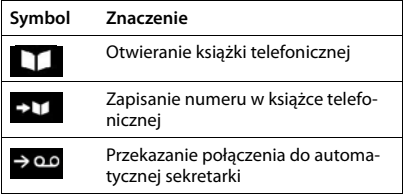

#### <span id="page-58-4"></span>**Symbole na wyświetlaczu, gdy sygnalizowane są** . . .

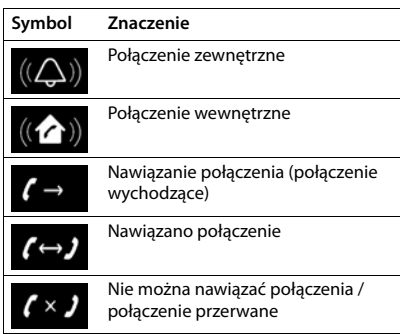

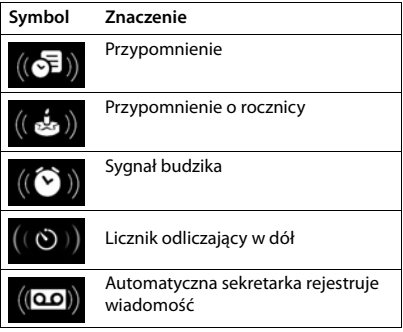

#### **Symbole na wyświetlaczu**

#### **Inne symbole na wyświetlaczu**

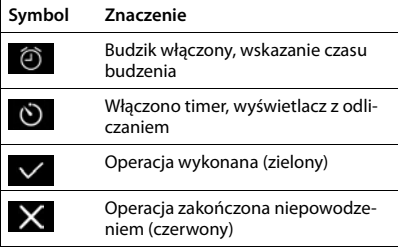

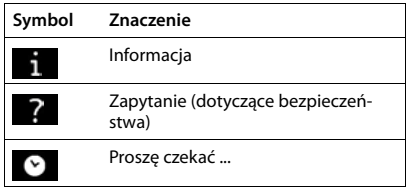

# <span id="page-60-0"></span>**Indeks**

#### **A**

 $\overline{\phantom{a}}$ 

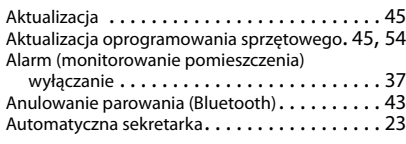

### **B**

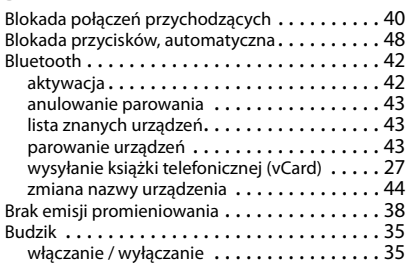

#### **C**

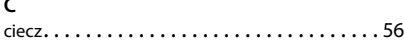

### **D**

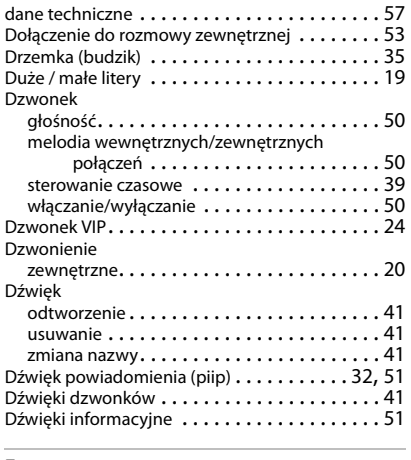

#### **E**

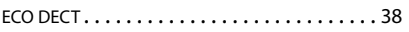

# **F**

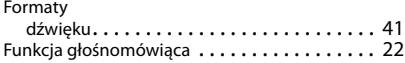

### **G**

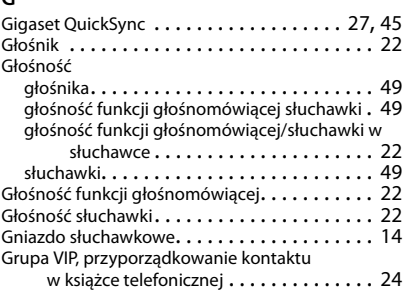

# **H**

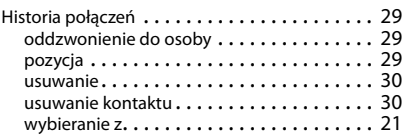

### **I**

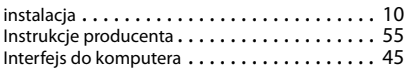

#### **J**

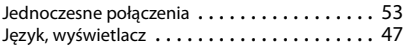

# **K**

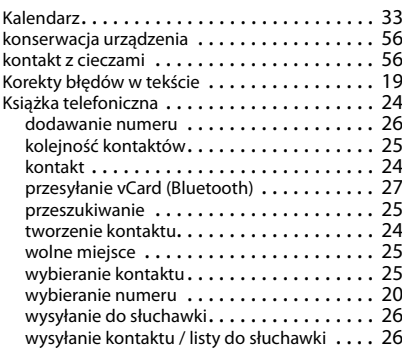

#### **Indeks**

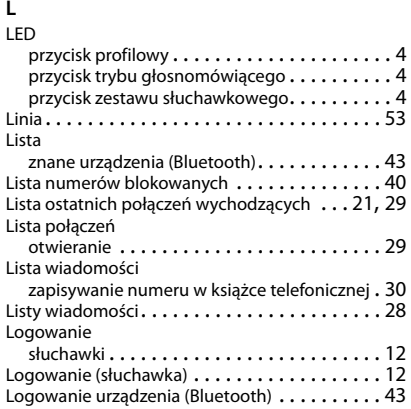

#### **M**

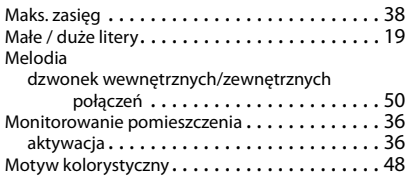

#### **N**

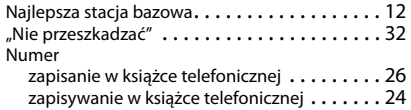

#### **O**

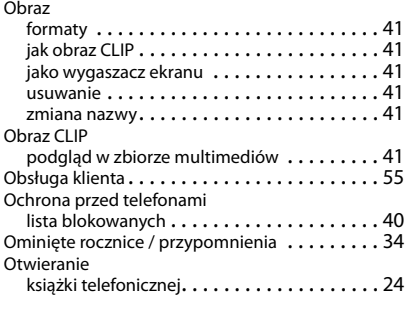

### **P**

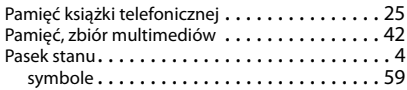

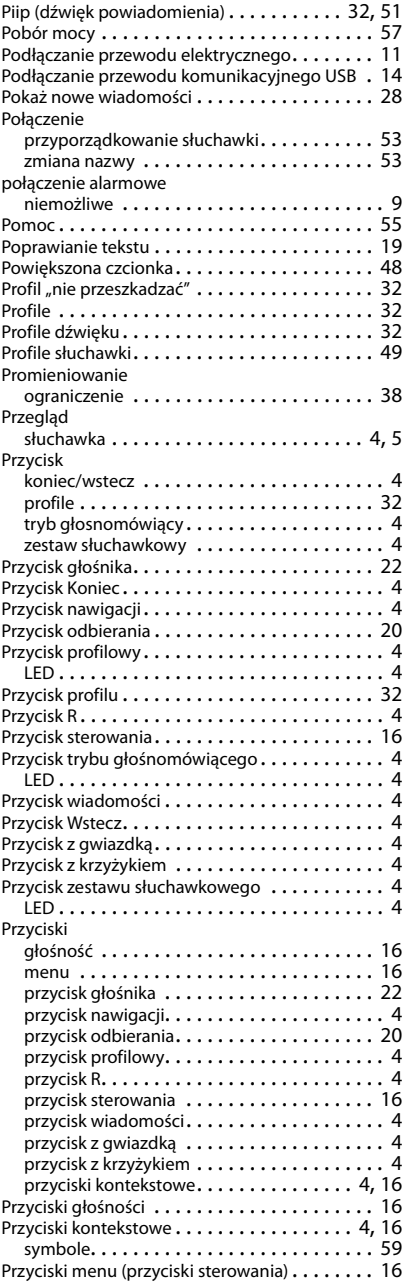

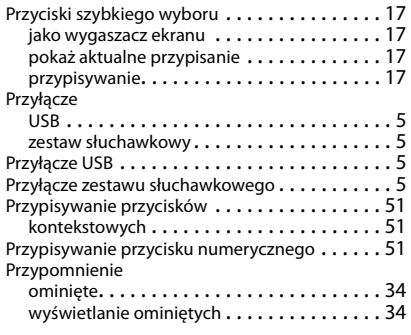

# **Q**

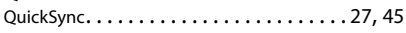

# **R**

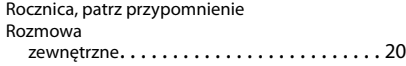

# **S**

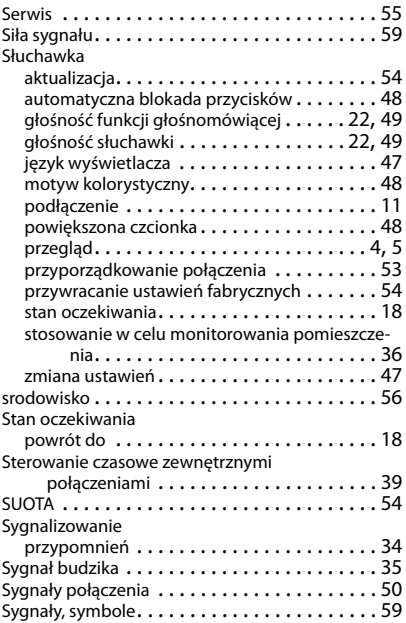

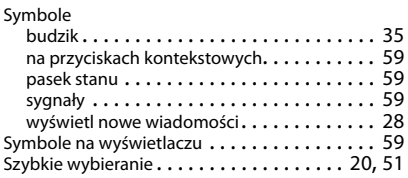

#### **T**

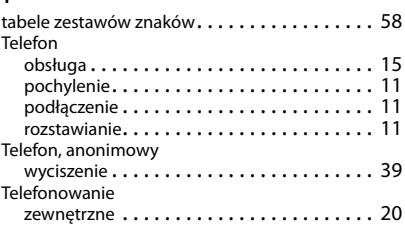

#### **U**

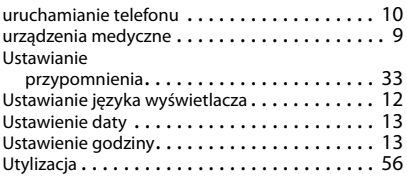

#### **W**

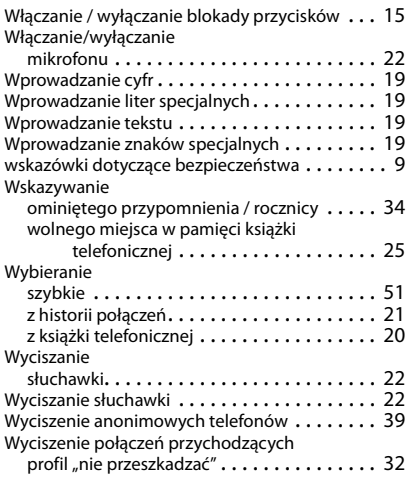

#### **Indeks**

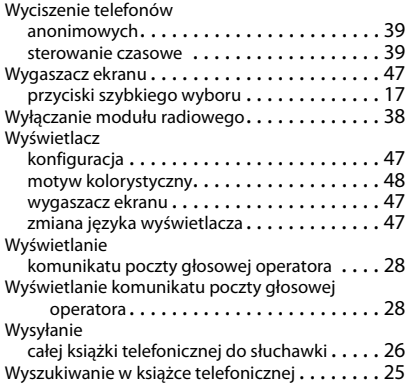

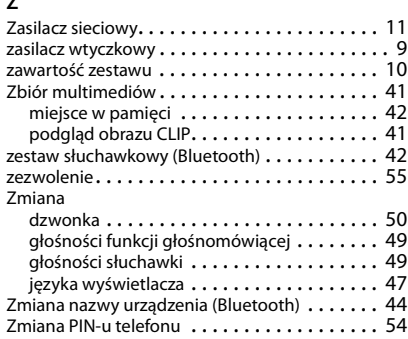

**Z**

#### Issued by

Gigaset Communications GmbH Frankenstr. 2a, D-46395 Bocholt

#### © Gigaset Communications GmbH 2018

Subject to availability. All rights reserved. Rights of modification reserved. [gigasetpro.com](http://www.gigasetpro.com)